$C \in$ 

Severa ist ein eingetragenes Warenzeichen von Adesys bv, Wateringen, NL

www.adesys.nl

#### **INHALTSANGABE**

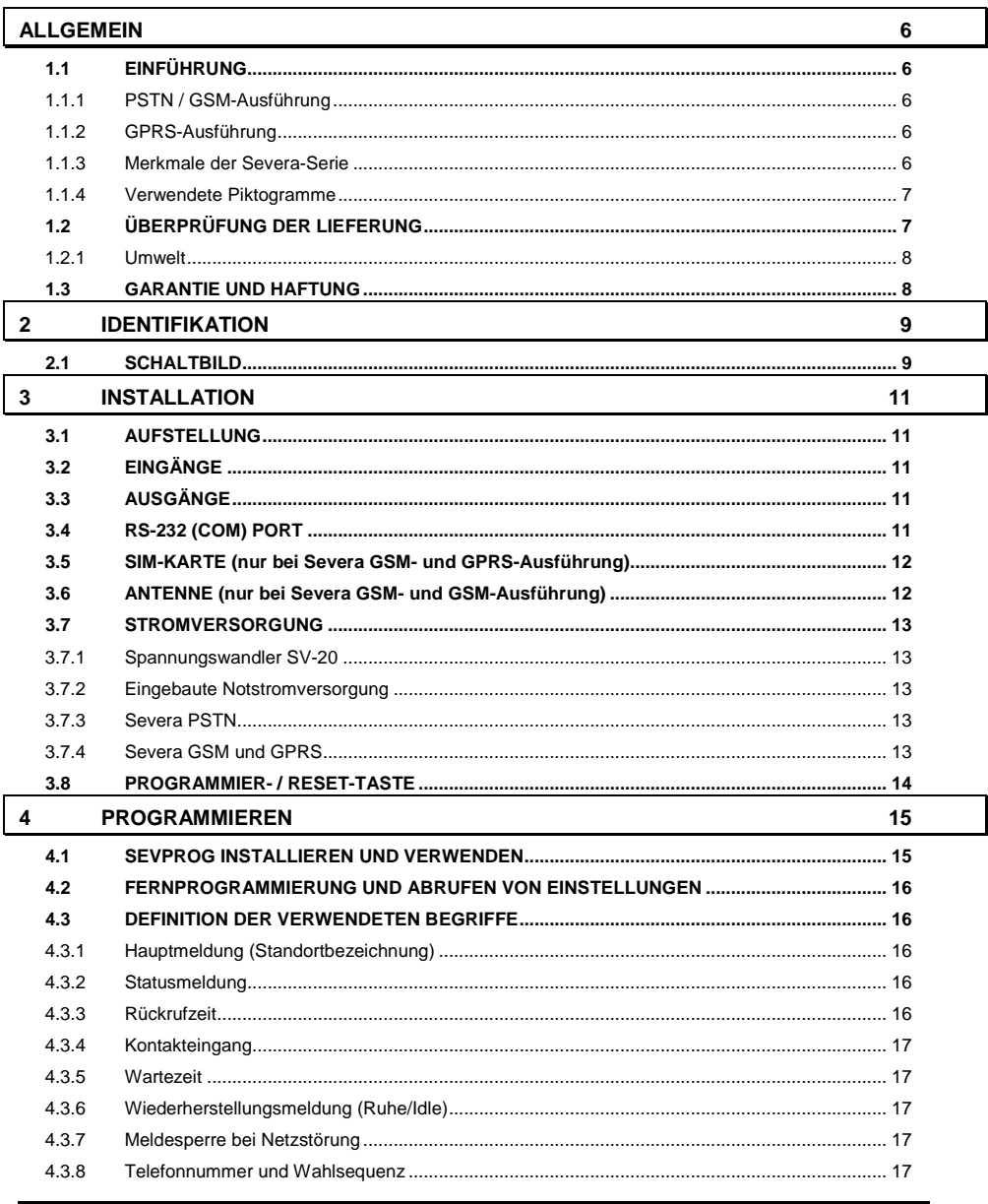

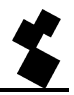

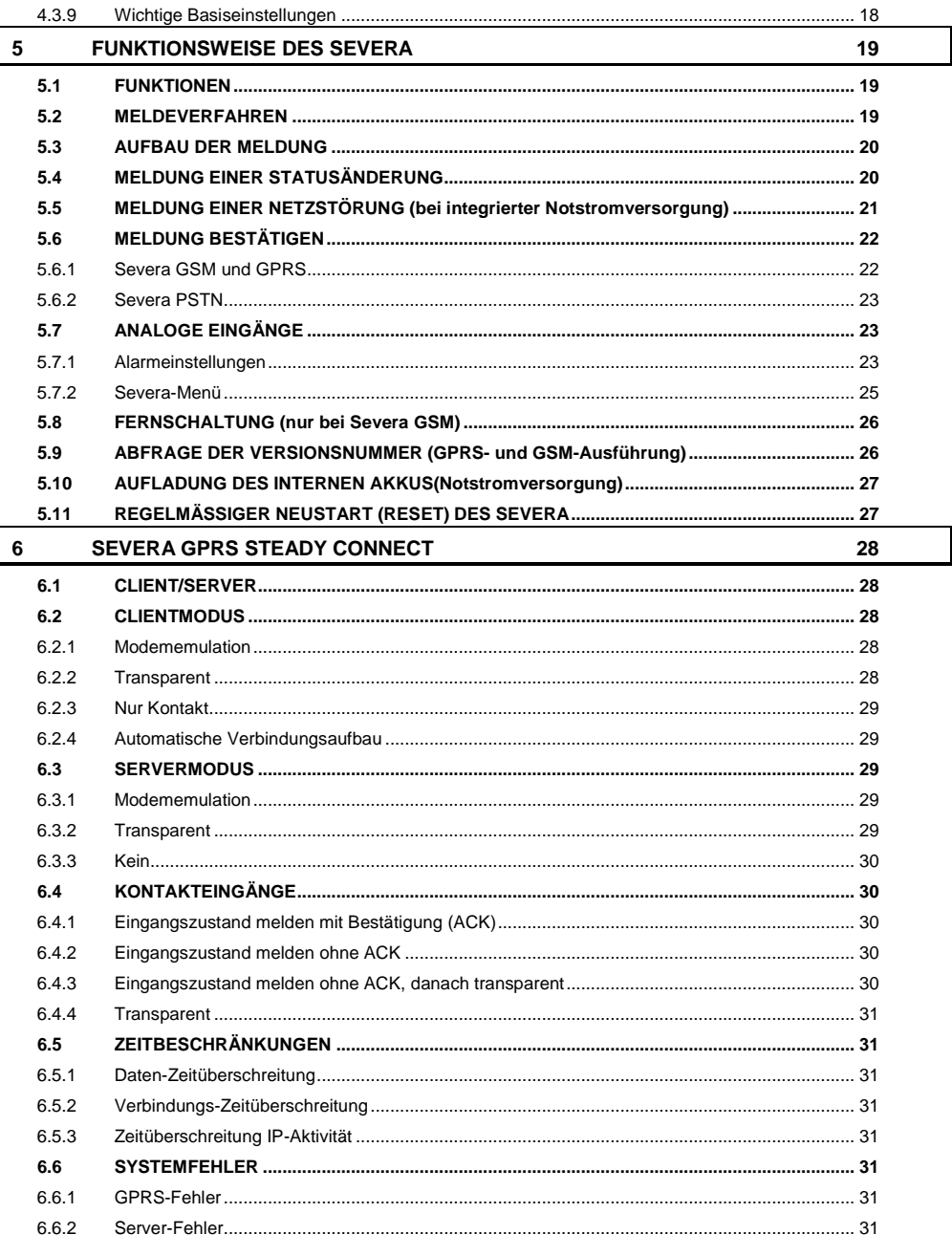

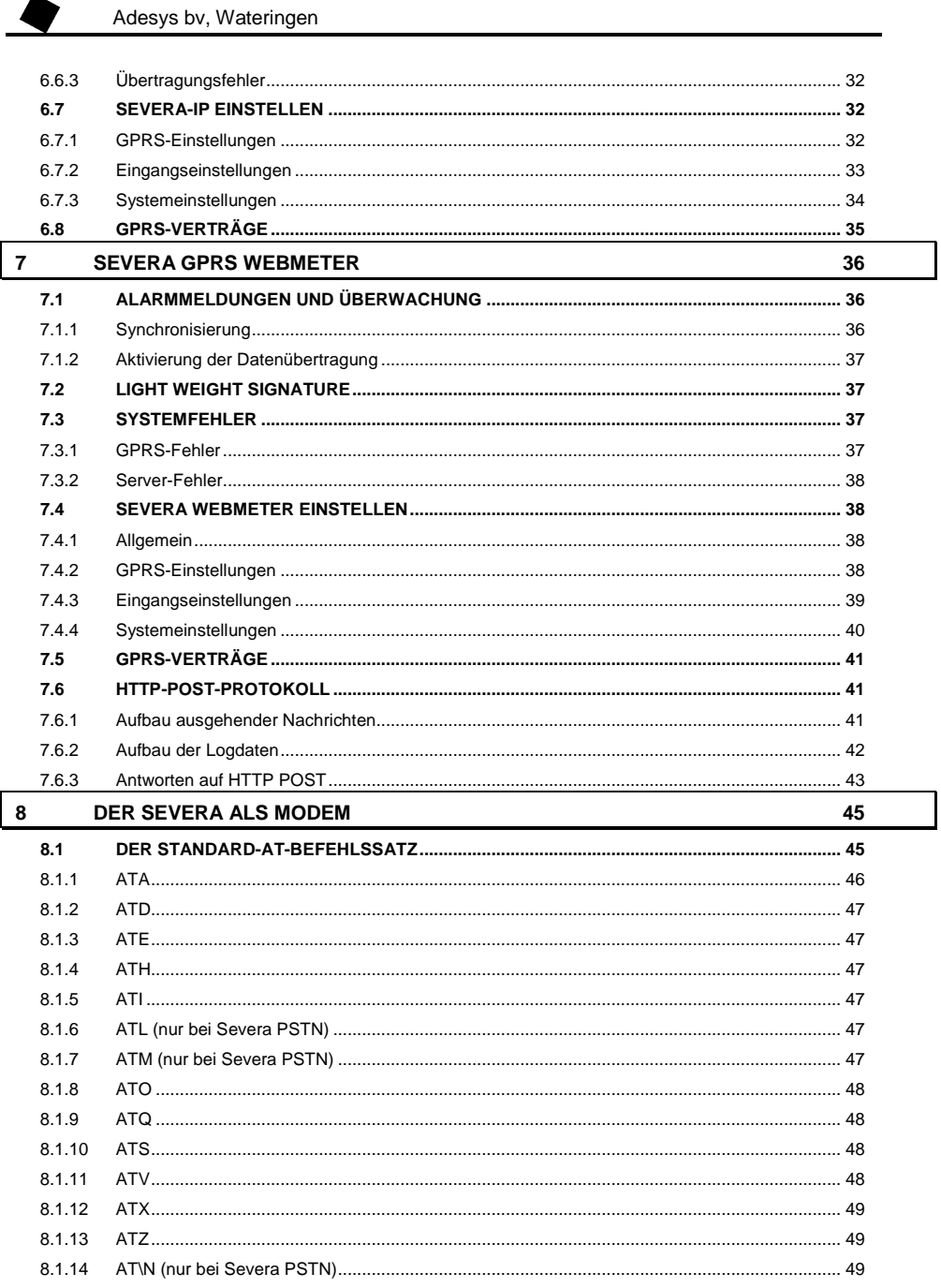

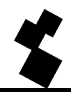

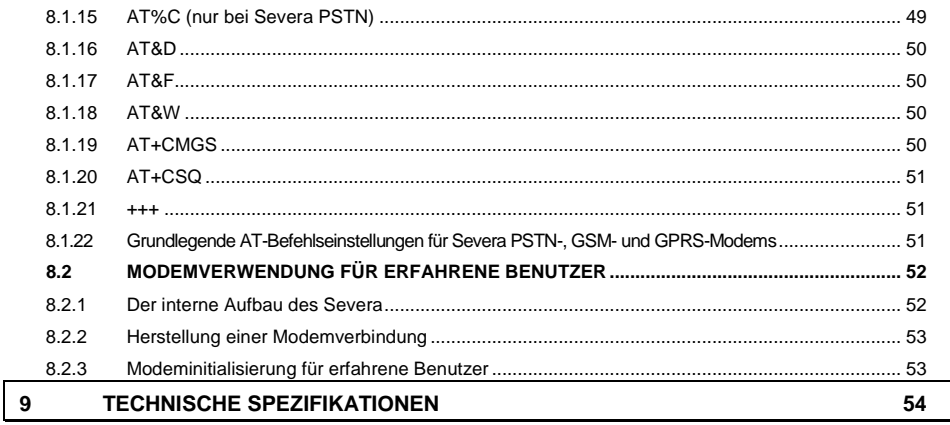

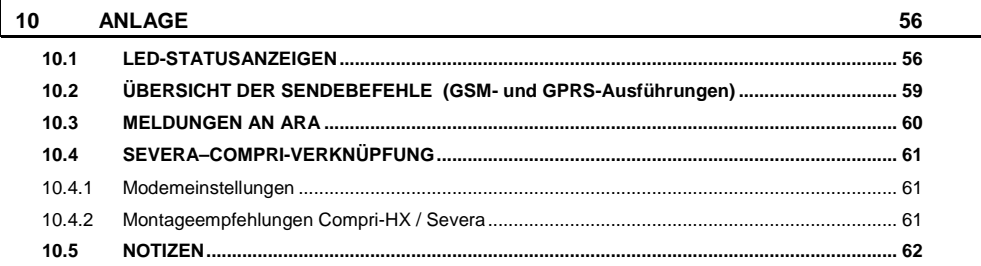

# ALLGEMEIN

# 1.1 EINFÜHRUNG

Diese Anleitung gilt für Severa-Modems, die über Firmware-Version 6.0 oder höher verfügen.

# 1.1.1 PSTN / GSM-Ausführung

Der Severa ist ein Alarmmelder zur Erfassung und (telefonischen) Weiterleitung von Störungen und Zwischenfällen bei bemannten und unbemannten Anlagen und Verfahren. Je nach gewählter Ausführung erfolgt diese Weiterleitung über das Festnetz (PSTN) oder Mobilfunk (GSM). Statusänderungen werden als SMS-Nachricht weitergeleitet.

Je nach bestelltem Modell ist der Severa mit Kontakteingängen, Relaisausgängen, Eingängen für analoge Signale und/oder Modemfunktionalität ausgerüstet. Der SMS-Text für die Meldung von Statusänderungen ist ebenso wie die gewünschte Wahlsequenz und das Reset-Verfahren vom Benutzer selbst einzugeben.

# 1.1.2 GPRS-Ausführung

Der Severa ist auch in einer speziellen Ausführung für GPRS-Anwendungen erhältlich. Mit diesem Severa sind Sie ständig in Verbindung mit Ihren Feldgeräten. Das einzigartige "Auto-Logon"-Konzept des Severa GPRS reduziert die komplexe GPRS-Technik wieder auf die normale Modemtechnik.

# 1.1.3 Merkmale der Severa-Serie

- Einstellbare Wartezeiten
- Integrierte Notstromversorgung (typenabhängig)
- Netzspannungsüberwachung (typenabhängig)
- Regelmäßiger Neustart (Reset) des Severa (ein- und ausschaltbar)
- Serielle RS232-Schnittstelle (9-poliger Sub-D-Anschluss und RJ10-Anschluss)
- Permanente Speicherung von Einstellungen und SMS-Texten auf der eingesteckten SIM-Karte oder (bei PSTN) im Flashspeicher.
- Severa-Geräte in GSM-, GPRS- oder PSTN-Ausführung können mithilfe des Programms **SevProg**, das auf www.adesys.nl gratis zum Download bereitsteht, programmiert werden.
- Fernänderung von Telefonnummern und Meldungstexten per SMS

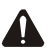

Um alle Möglichkeiten des Severa optimal nutzen zu können, empfehlen wir Ihnen, diese Bedienungsanleitung sorgfältig durchzulesen.

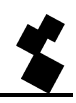

#### 1.1.4 Verwendete Piktogramme

In dieser Bedienungsanleitung werden diverse Piktogramme verwendet.

Die Piktogramme haben folgende Bedeutung:

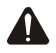

Tipp oder Hinweis

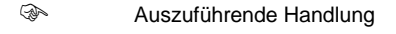

 $<sup>①</sup>$  Verweis auf ein Objekt in einer Zeichnung</sup>

# 1.2 ÜBERPRÜFUNG DER LIEFERUNG

Überprüfen Sie die Verpackung auf Beschädigungen. Wenden Sie sich sofort an Ihren Lieferanten, wenn die Lieferung beschädigt oder unvollständig bei Ihnen eintrifft.

#### **Zum Standardlieferumfang gehören:**

- Severa
- Anschlussklemmen
- Modem / Programmierkabelset
- Telefonkabel mit länderspezifischem Telekomstecker (nur bei Severa PSTN)
- Diese Bedienungsanleitung

#### **Optional sind:**

- Antenne und Antennenkabel (diverse Modelle, darunter auch ein vandalismusbeständiges Modell)
- Netzadapter 230V AC / 12V DC (Artikelnummer **SV-20**)
- RS-232, 9-poliges Sub-D-Kabel Stecker/Buchse (Artikelnummer **TB-14**)
- USB serieller Adapter (Artikelnummer **TB-18**)
- Programmierhilfeprogramm "**SevProg**" (Artikelnummer **SV-40**)
- Externes GPS-Modul (nur für Severa-Webmeter-Modelle geeignet)

#### 1.2.1 Umwelt

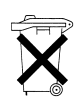

Dieses Produkt enthält Materialien, die der Umwelt schaden können. Am Ende seiner Lebensdauer sollte das Produkt aus Gründen des Umweltschutzes nicht mit dem Hausmüll entsorgt werden. Das Gerät kann entweder dem Lieferanten zurückgegeben oder bei einer dafür vorgesehenen Entsorgungsstelle abgegeben werden.

#### 1.3 GARANTIE UND HAFTUNG

Jeder Severa-Alarmmelder wird vor dem Versand umfangreichen Tests seitens ADESYS unterworfen. ADESYS gewährt eine Garantiefrist von **1 Jahr**.

#### **Kein Anspruch auf Garantie besteht, wenn:**

- der Defekt auf grobe Fahrlässigkeit oder eine unfachmännische Installation zurückzuführen ist,
- das Gerät ohne Zustimmung von ADESYS geöffnet wird und/oder Reparaturen oder Änderungen am Gerät vorgenommen werden,
- die Seriennummer entfernt oder unkenntlich gemacht wurde.

ADESYS übernimmt keine Haftung für Folgeschäden bei einem Ausbleiben des Alarms. Ein Alarmmelder bietet keine 100% Garantie gegen Schäden; Er ist lediglich ein Hilfsmittel, um Schäden zu vermeiden. Wenden Sie sich daher zur Abdeckung des Restrisikos an Ihre Versicherungsgesellschaft.

# 2 IDENTIFIKATION

# 2.1 SCHALTBILD

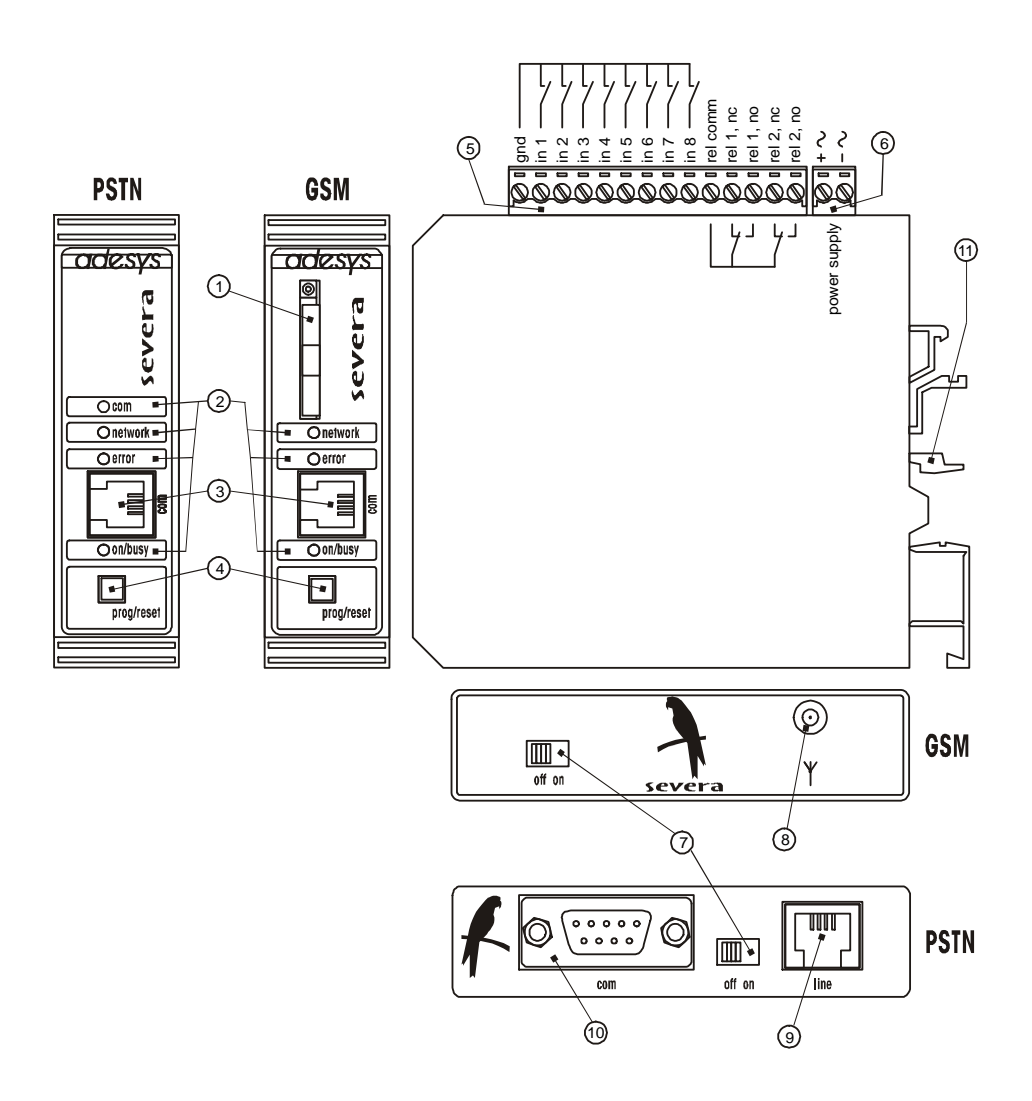

- 1 SIM-Kartenhalter (nur bei GSM und GPRS-Ausführungen)
- $\mathfrak{p}$ LED-Statusanzeige: Antennenpegel (Netzwerk), Fehlermeldungen (Fehler) und allgemeiner Status (ein/besetzt)
- 3 Serielle RS-232-Schnittstelle, RJ-10-Steckverbinder (com)
- 4 Programmier- / Reset-Taste (prog/reset)
- 5 Anschlussklemmen für Ein- und Ausgänge
- 6 Anschlussklemmen für die Versorgungsspannung
- 7 Hauptschalter (on/off)
- 8 Antennenanschluss (nur bei der GSM- und GPRS-Ausführung)
- 9 RJ-11-Telefonanschluss (nur bei der PSTN-Ausführung)
- 10 Serielle RS-232-Schnittstelle, 9-polige Sub-D-Steckverbindung (nur bei der PSTN-
- Ausführung)
- 11 DIN-Hutschiene

# 3 INSTALLATION

# 3.1 AUFSTELLUNG

Der Severa muss vor direktem Sonnenlicht oder anderen Wärmequellen geschützt montiert werden. Montieren Sie den Alarmmelder so, dass keine Feuchtigkeit in das Gerät eindringen kann. Der Severa kann ohne Schrauben auf einer TS35-Schiene befestigt werden. Die maximal zulässige Umgebungstemperatur für die Elektronik beträgt zwischen -20°C und +55°C, für den NiMH-Akku (die Notstromversorgung) zwischen -5°C bis +55°C.

![](_page_11_Picture_4.jpeg)

Der Severa GSM hat eine höhere Sendeleistung als ein herkömmliches Handy. Dadurch können unter gewissen Umständen Störungen bei in der Nähe befindlichen elektronischen Geräten auftreten. Das Ausmaß der Störung hängt von der Entfernung zwischen der Antenne und den in der Nähe befindlichen Geräten ab.

# 3.2 EINGÄNGE

Als Kontakteingänge können sowohl Schließ- als auch Öffnungskontakte verwendet werden. Die Eingänge dürfen nur mit potentialfreien Kontakten oder offenen Kollektorausgängen aktiviert werden. Die offene Klemmenspannung beträgt minimal 1,8 V und maximal 3,6 V. Der Kontaktstrom beträgt maximal 350µA @ 3,6 V.

# 3.3 AUSGÄNGE

Die Kontaktausgänge bei der GSM- und GPRS-Ausführungen sind nur fernschaltbar. Die maximale Belastung dieser Relaiskontakte beträgt 100 V / 1A AC/DC.

![](_page_11_Picture_10.jpeg)

Die interne Isolationstrennung eignet sich nicht zur direkten Schaltung von 230 V. Verwenden Sie hierfür immer ein zusätzliches Relais mit einer Spulenspannung von maximal 100 V.

# 3.4 RS-232 (COM) PORT

Der Severa wird über eine der beiden vorhandenen COM-Schnittstellen eingestellt. Mithilfe des mitgelieferten RS-232-Kabelsets können die Einstellungen über den RJ10-Anschluss vorgenommen werden. Welche der beiden COM-Schnittstellen verwendet wird, ist für das Einstellen jedoch nicht von Belang.

Bei Verwendung des Severa als externes Modem muss ein COM-Schnittstellenanschluss ausgewählt werden. Der 9-polige Sub-D-Anschluss ist als Standard eingestellt. Wenn man sich für den 4-poligen RJ10-Anschluss entscheidet, muss dies in **SevProg** bei der Registerkarte "Modem" und den "Handshake"-Einstellungen angegeben werden.

Für den 9-poligen Sub-D-Anschluss gilt "flowcont" oder "no flowcont" (= Standard). Beim 4-poligen RJ10-Anschluss muss zwischen DCD, DTR oder RI gewählt werden.

![](_page_12_Picture_1.jpeg)

Die Wahl hängt von den eventuell genutzten Steuersignalen in der verwendeten Anwendung ab (viele Anwendungen nutzen diese Signale jedoch nicht).

# 3.5 SIM-KARTE (nur bei Severa GSM- und GPRS-Ausführung)

Lesen Sie die Anweisungen zur Einstellung des PIN-Codes usw., die auf dem separat mitgelieferten Formular stehen.

Die SIM-Karte wird wie folgt eingelegt:

- Schalten Sie den Severa aus (**off**) ➆.
- Öffnen Sie den SIM-Kartenhalter, indem Sie mit Hilfe eines spitzen Gegenstands auf den daneben befindlichen Knopf drücken, wonach der Halter herausgeschoben wird ➀.
- Legen Sie die SIM-Karte in den Halter ein und schieben Sie diesen wieder in das Gerät zurück ➀.
- Schalten Sie den Severa ein (**on**) ➆.

![](_page_12_Picture_10.jpeg)

![](_page_12_Picture_11.jpeg)

Die SIM-Karte darf nur dann eingelegt werden, wenn der Severa ganz ausgeschaltet ist. Wird die SIM-Karte eingelegt oder herausgenommen, während das Gerät eingeschaltet ist, so kann dies zu Beschädigungen des Speichers der SIM-Karte führen.

![](_page_12_Picture_13.jpeg)

Zur Herstellung einer Verbindung mit einem Severa in GSM-Ausführung mittels eines Modems muss der Severa immer eine SIM-Karte mit einem Zusatzvertrag für die Datenübertragung (GSM-Daten) enthalten! Erkundigen Sie sich bei Ihrem Telekomanbieter nach den Einzelheiten.

# 3.6 ANTENNE (nur bei Severa GSM- und GSM-Ausführung)

Bringen Sie die GSM-Antenne in Gebieten mit schlechtem Empfang möglichst hoch an. Schließen Sie das optional erhältliche Antennenkabel an den Antenneneingang des Severa an.

![](_page_12_Picture_17.jpeg)

Überprüfen Sie nach der Montage immer die Feldstärke des Antennensignals (max. 5 Blinkimpulse der gelben "**Netz-**"Leuchtdiode). Änderungen der Signalstärke werden immer mit großer Verzögerung (nach ± 30 Sekunden) weitergeleitet. Dies sollten Sie berücksichtigen, wenn Sie die Antenne z. B. an einer anderen Stelle anbringen.

![](_page_13_Picture_1.jpeg)

# 3.7 STROMVERSORGUNG

#### 3.7.1 Spannungswandler SV-20

Für die Stromversorgung des Severa ist optional ein Spannungswandler von 230 V~ zu 12 V- mit der Artikelnummer **SV-20** erhältlich.

Achten Sie bei Befestigung der Anschlussklemme an das Stromversorgungskabel auf die richtige Polarität.

# **Der gelbe Anschlussdraht des Kabels ist positiv (+), der weiße Draht ist negativ (-).**

Eine zusätzliche Einspeisesicherung ist nicht erforderlich.

Wenn für die Stromversorgung des Severa nicht der obengenannte Spannungswechsler verwendet wird, gelten die in Kapitel 3.7.3 und 3.7.4 genannten Anschlussvorschriften.

# 3.7.2 Eingebaute Notstromversorgung

Die Severa-Modems sind auf Wunsch mit einer eingebauten Notstromversorgung erhältlich. Diese besteht aus einer Ladevorrichtung und zwei wiederaufladbaren NiMH-Akkus. Die Lebensdauer der Akkus hängt stark von den Betriebsbedingungen ab. Überprüfen Sie regelmäßig, ob die Notstromversorgung noch funktioniert, indem Sie den Netzstrom abkoppeln. Defekte Akkus müssen unbedingt gleich ausgetauscht werden, da sie sonst Schäden am Severa verursachen können.

# 3.7.3 Severa PSTN

Zum Betrieb des Severa PSTN ist eine Gleichstromspannung von 8 bis 35 V DC (minimal 2 W) oder ein Transformator mit einer Spannung von 8 bis 28 V AC (minimal 38 VA) erforderlich. Der Stromeingang des Severa PSTN ist von den anderen Anschlüssen galvanisch getrennt. Der Severa PSTN kann daher problemlos an eine bereits vorhandene Stromquelle angeschlossen werden. Bringen Sie zwischen der Stromquelle bzw. dem Transformator und dem Severa immer eine 1AT-Sicherung an.

Der Severa kann auch über einen optional lieferbaren 230 V AC Netzadapter (Artikelnummer **SV-20**) mit Strom versorgt werden. Dazu bedarf es keiner Sicherung.

# 3.7.4 Severa GSM und GPRS

Zum Betrieb des Severa GSM ist eine Gleichstromspannung von 8 bis 35 V DC (minimal 3 W) oder ein Transformator mit einer Spannung von 15 bis 28 V AC (minimal 5 VA) erforderlich. Der Stromeingang des Severa GSM ist von den anderen Anschlüssen **nicht galvanisch getrennt**. Der GND-Anschluss des Stromsteckverbinders ist intern direkt mit dem GND-Anschluss des Eingangssteckverbinders und der COM-Port verbunden.

![](_page_13_Picture_16.jpeg)

Wenn der Severa GSM oder Steady Connect ohne galvanische Trennung an eine Anwendung (Prozesssteuerung, SPS, Computer, aktives Messgerät, usw.) angeschlossen wird, und beide aus der gleichen Quelle Strom beziehen, besteht ein reelles Risiko, dass es bei dieser Stromquelle zu Brummschleifen oder Kurzschlüssen kommt!

![](_page_14_Picture_1.jpeg)

Vergewissern Sie sich daher, ob die jeweilige Anwendung über eine galvanische Isolierung verfügt. Dies lässt sich ganz einfach mit Hilfe eines Widerstandsmessers kontrollieren, indem Sie den Widerstand zwischen der Stromquelle und allen Steckverbindungen der Anwendungen, an die der Severa angeschlossen werden soll, messen. Beträgt der Widerstand weniger als 10 M, so liegt keine vollständige galvanische Trennung vor und besteht das Risiko einer Störung und/oder Beschädigung des Severa bzw. der jeweiligen Anwendung.

Kann der Severa an eine bereits vorhandene Stromquelle angeschlossen werden, so sollte immer eine 1AT-Sicherung im Plus- oder AC-Anschluss der Spannungsquelle angebracht werden.

Der Severa kann auch über einen optional lieferbaren 230 V AC Netzadapter (Artikelnummer **SV-20**) mit Strom versorgt werden. Dazu bedarf es keiner Sicherung.

# 3.8 PROGRAMMIER- / RESET-TASTE

In eingeschaltenem Zustand kann mit Hilfe der **prog/reset**-Drucktaste die Funktion der Anzeigeleuchtdioden überprüft werden. Bei Betätigung dieser Taste leuchten alle LEDs auf. Mit Hilfe der **prog/reset**-Drucktaste ist es außerdem möglich, alle aktiven Eingänge auf **einmal** zu bestätigen. Nähere Erläuterungen hierzu finden Sie in Kapitel 5.6 "MELDUNG BESTÄTIGEN".

![](_page_14_Picture_7.jpeg)

Mit Hilfe dieser **prog/reset**-Drucktaste kann auch der Programmiermodus des Severa aktiviert werden. Siehe dazu Kapitel 4.

# 4 PROGRAMMIEREN

# 4.1 SEVPROG INSTALLIEREN UND VERWENDEN

Dieses Programmierhilfsprogramm für den PC wird zum Einstellen aller Severa-Ausführungen verwendet. Es steht auf der Website von Adesys (www.adesys.nl) gratis zum Download bereit. Alle Grund- und Modemeinstellungen werden im internen Flash-Speicher des Severa gespeichert. Die Einstellungen können **nicht** auf der SIM-Karte gespeichert werden!

Ehe das Programm **SevProg** verwendet werden kann, muss es erst auf dem PC installiert werden. Befolgen Sie die Anweisungen, die während des Installationsverfahrens angezeigt werden, genau. Starten Sie das Programm nach Abschluss der Installation über die Programmverknüpfung oder über das Programm-Menü von MS Windows.

Schließen Sie den Severa an eine Stromquelle an und stellen Sie mithilfe des mitgelieferten Sets mit seriellen Kabeln eine Verbindung zwischen Severa und PC her.

Welche der beiden RS-232-Schnittstellen verwendet wird, ist für das Einstellen nicht von Belang. Das mitgelieferte Set mit (seriellen) Kabeln ist für beide Anschlussmöglichkeiten geeignet. Auch welchen der mitgelieferten Adapter Sie verwenden, ist nicht von Belang. Sowohl der DCD- (Data Carrier Detect) als der RI-Adapter (Ring Indicator) sind hier geeignet.

Wenn Ihr PC nicht über einen seriellen Anschluss verfügt, kann ein freier USB-Anschluss des PC verwendet werden. Dazu wird der optional erhältliche USB-SERIAL-Adapter benötigt. Sie können diesen Adapter unter Angabe der Artikelnummer **TB-18** bei Adesys bestellen.

Der Severa kann jetzt eingeschaltet werden.

Bringen Sie den Severa in den Programmiermodus, indem Sie einige Sekunden nach dem Einschalten auf die **prog/reset**-Taste drücken. Daraufhin fangen die Leuchtdioden "**on/busy**", "**error**" und "**line/network**" an, mit derselben Frequenz zu blinken. Das ist nur möglich, so lange die grüne Leuchtdiode (**on/busy**) blinkt. Ist das nicht der Fall, schalten Sie den Severa aus und wiederholen Sie den oben beschriebenen Vorgang.

Wählen Sie über die Registerkarte "Optionen" jetzt die COM-Schnittstelle aus, an die der Severa angeschlossen ist. Unten im **SevProg**-Fenster bei "Statusinfo" wird angezeigt, ob der Severa ordnungsgemäß angeschlossen ist.

Tragen Sie die gewünschten Einstelldaten in alle erforderlichen Felder ein. Befolgen Sie dazu die Anweisungen im rechten Textfeld. Nach Eintragen aller erforderlichen Daten werden die Einstellungen durch Betätigung der Schaltfläche "Programmieren" im internen Flash-Speicher des Severa gespeichert.

Der Severa ist jetzt fertig eingestellt.

#### 4.2 FERNPROGRAMMIERUNG UND ABRUFEN VON EINSTELLUNGEN

Der Text einer Meldung und/oder die Telefonnummer eines Eingangskanals kann mittels Versand einer Befehlszeile per SMS eingestellt oder geändert werden. Außerdem kann man für jeden Eingangskanal den aktuellen Meldungstext und/oder die Telefonnummer(n) abrufen. Jeder versandte Befehl wird mittels einer SMS-Nachricht bestätigt.

Diese Funktion wird anhand der nachstehenden Beispiele erklärt:

![](_page_16_Picture_137.jpeg)

Bei allen Severa-Modellen mit eingebauter Notstromversorgung wird die Netzstörungsmeldung als Eingang 9 gesehen. Der Text der Netzstörungsmeldung kann also durch den Befehl **#I9T?#**  abgerufen werden.

![](_page_16_Picture_6.jpeg)

Der erste Buchstabe nach dem ersten **#** muss ein Großbuchstabe sein, da die Befehlszeile sonst nicht erkannt wird!

#### 4.3 DEFINITION DER VERWENDETEN BEGRIFFE

#### 4.3.1 Hauptmeldung (Standortbezeichnung)

Die Hauptmeldung wird bei allen Meldungen als erstes angezeigt. Wenn die Meldungen von verschiedenen Standorten zentral erfasst werden, kann die Hauptmeldung zur Anzeige jenes Standortes dienen, von wo aus ein bestimmter Status gemeldet wird. Es können maximal 50 Zeichen eingegeben werden.

#### 4.3.2 Statusmeldung

Die Statusmeldung wird einem Eingangskanal zugeordnet. Damit kann z. B. das Gerät angezeigt werden, das bei dem jeweiligen Eingangskanal eine Statusänderung bewirkt. Es können maximal 50 Zeichen eingegeben werden.

#### 4.3.3 Rückrufzeit

Mit Hilfe der Rückrufzeit wird jene Zeit eingestellt, innerhalb der die jeweilige Meldung bestätigt werden muss. Die Bestätigung kann durch SMS-Rückmeldung (bei GPRS- und GSM-Ausführung) oder durch Rückruf (PSTN-Ausführung) an den Severa erfolgen. Der maximal einstellbare Wert ist "60" Minuten. Wenn der Wert auf "0" eingestellt ist, braucht die Meldung nicht bestätigt zu werden.

![](_page_17_Picture_1.jpeg)

# 4.3.4 Kontakteingang

Es können sowohl Schließ- als auch Öffnungskontakte verwendet werden. Stellen Sie bei der Verwendung eines Schließkontakts "NO" (Standardeinstellung) und bei der Verwendung eines Öffnungskontakts "NC" ein. **NO** steht für **N**ormally **O**pen (Schließkontakt) und **NC** für **N**ormally **C**losed (Öffnungskontakt).

# 4.3.5 Wartezeit

Mit Hilfe der Wartezeit kann eine Statusmeldung verzögert verschickt werden. Dies bedeutet, dass eine Meldung erst dann verschickt wird, wenn der Kontakt länger als die hier eingestellte Zeit aktiviert ist. Der maximal einstellbare Wert ist "3600" Sekunden.

![](_page_17_Picture_6.jpeg)

 $\mathbf{\Lambda}$ 

Kehrt ein Eingangskanal während der Wartezeit wieder in den Ruhezustand zurück, so wird **kein** Meldeverfahren durchgeführt.

# 4.3.6 Wiederherstellungsmeldung (Ruhe/Idle)

Auf Wunsch kann nach der Rückkehr des Eingangskanals in den Ruhezustand eine Wiederherstellungsmeldung erfolgen. Zur Aktivierung dieser Meldung muss im Textfeld der Wiederherstellungsmeldung "Ja" eingestellt werden.

![](_page_17_Picture_10.jpeg)

Wurde **keine** Rückrufzeit eingestellt, wird die Wiederherstellungsmeldung an alle einprogrammierten Nummern des betreffenden Eingangs geschickt. Wurde hingegen **schon** eine Rückrufzeit eingestellt, wird die Wiederherstellungsmeldung nur an die zuletzt angewählte Telefonnummer geschickt.

#### 4.3.7 Meldesperre bei Netzstörung

Es kann wünschenswert sein, Statusmeldungen während einer Netzstörung zu blockieren, bis die Netzstörung wieder behoben ist. Die Meldesperre wird aktiviert, indem im Textfeld bei Eingabeplatz "Ja" eingestellt wird. Bei einer Netzstörung wird eine eventuell gerade laufende Meldung sofort abgebrochen. Jene Eingänge, deren Statusmeldungen noch nicht weitergeleitet bzw. deren Statusmeldungen abgebrochen wurden, werden erst nach der Behebung der Netzstörung (erneut) aktiviert.

#### 4.3.8 Telefonnummer und Wahlsequenz

Pro Feld können maximal 20 Ziffern eingegeben werden. Es können maximal 8 Telefonnummern pro Eingangskanal einprogrammiert werden. Für jeden Eingang können verschiedene Telefonnummern und Wahlsequenzen eingegeben werden. Die Wahlsequenz wird durch die Reihenfolge, in der die Telefonnummern eingegeben werden, bestimmt.

![](_page_18_Picture_1.jpeg)

Die Telefonnummern müssen **immer** nach internationalem Format mit einer Ländervorwahl einprogrammiert werden. Die Vorwahl für die Niederlande lautet: +31.

Zum Beispiel: 0651627384 wird +31651627384.

#### 4.3.9 Wichtige Basiseinstellungen

Bevor mit der Programmierung begonnen werden kann, müssen zuerst einige wichtige Basiseinstellungen/Handlungen vorgenommen werden:

#### **Bei der SIM-Karte:**

- **Einer Sie die SIM-Karte in ein Handy oder in einen SIM-Kartenleser/-schreiber ein, um** folgende Einstellungen auf der SIM-Karte vorzunehmen:
- Ändern Sie den "alten" PIN-Code der SIM-Karte, indem Sie den mit dem Severa mitgelieferten "neuen" PIN-Code eingeben **oder** den PIN-Code deaktivieren.
- **Schalten Sie die Nummererkennung ein (über das Servicemenü Ihres Providers).**
- Schalten Sie die Sprachbox aus (über das Servicemenü Ihres Providers).
- Programmieren Sie die SMS-Zentralenummer Ihres Providers (nur in Grenzgebieten erforderlich).

#### **Beim Empfangstelefon:**

Schalten Sie die Nummererkennung ein (ist nur zur Annahme/Bestätigung von Meldungen erforderlich).

![](_page_18_Picture_14.jpeg)

Durch das Ausschalten der Nummererkennung und Einschalten der Sprachbox können beim Severa Störungen auftreten. Wenn die Nummererkennung ausgeschaltet ist, können keine Meldungen bestätigt werden.

# 5 FUNKTIONSWEISE DES SEVERA

# 5.1 FUNKTIONEN

Der Severa ist einsatzbereit, sobald er angeschlossen, programmiert und getestet ist.

Dabei sind folgende Funktionalitäten verfügbar:

- Meldung von Statusänderungen
- Meldung von Netzstörungen
- Meldung bestätigen
- Fernschaltung (nur bei Severa GPRS- und GSM-Ausführung)
- Abfrage der Versionsnummer (nur bei Severa GPRS- und GSM-Ausführung)

![](_page_19_Picture_10.jpeg)

Der Status der Ein- und Ausgänge wird **nicht** im permanenten Speicher gespeichert. Bei einem Ausfall der Versorgungsspannung und bei einer vollständigen Entladung des optional eingebauten Akkus geht der Inhalt dieses Speichers verloren. Bei der Wiederherstellung der Versorgungsspannung verhält sich der Severa, als ob er zum ersten Mal in Betrieb genommen wird. Dies kann dazu führen, dass:

- nach der Wiederherstellung der Versorgungsspannung **nur** aktive Eingänge **erneut** gemeldet werden.
- **keine** Wiederherstellungsmeldung mehr verschickt wird, wenn der Status eines Eingangs **während** des Spannungsausfalls wiederhergestellt wurde.
- ein aktiver Ausgang deaktiviert wird.

#### 5.2 MELDEVERFAHREN

Der Severa kann auf zweierlei Weise Meldungen verschicken. Welches Verfahren gewählt wird, kann pro Eingangskanal eingestellt werden und hängt von der Rückrufzeit ab.

#### Bei Rückrufzeit "0":

Sobald ein Eingangskanal aktiviert wird, wird das Meldeverfahren gestartet. Daraufhin wird an alle einprogrammierten Telefonnummern direkt nacheinander die entsprechende Meldung geschickt.<br>8

 $\sin^1$ s —<br>መ<sup>2</sup> s m s IEingang aktiv s m s 8 nach letztem Anruf Meldeverfahren beëndet

Bei Rückrufzeit "1"......"60"

Sobald ein Eingangskanal aktiviert wird, wird das Meldeverfahren gestartet. Nach dem Versenden der Meldung wird während der eingestellten Rückrufzeit immer auf eine Bestätigung gewartet. Das Meldeverfahren ist dann abgeschlossen, wenn die Meldung bestätigt oder die letzte Meldung verschickt wurde.

![](_page_20_Figure_2.jpeg)

Eingang aktiv

> Wenn der Eingangskanal während der eingestellten Wartezeit wieder in den Ruhezustand zurückkehrt, wird das Meldeverfahren nach Ablauf der eingestellten Wartezeit beendet. Wird der Eingangskanal während der eingestellten Wartezeit hingegen wieder aktiviert, wird das Meldeverfahren fortgesetzt.

# 5.3 AUFBAU DER MELDUNG

Die Meldungen, die vom Severa an ein Handy geschickt werden, müssen einem bestimmten Format entsprechen. Eine Meldung ist folgendermaßen aufgebaut:

#### **HAUPTMELDUNG,EINGANGSKANAL,STATUSMELDUNG,STATUS,HANDLUNG.**

• "HAUPTMELDUNG": enthält einen vom Anwender selbst gewählten Text (Nachricht), der jeder Status- oder Netzstörungsmeldung vorangestellt wird.

"EINGANGSKANAL": gibt an, welcher

- Kanal aktiviert bzw. im Ruhezustand ist.
	- "STATUSMELDUNG": enthält einen vom Anwender selbst gewählten Text (Nachricht), der einem Eingangskanal zugeordnet ist.
- "STATUS": zeigt an, ob ein
- Eingangskanal aktiviert (**Active**) oder im Ruhezustand (**Idle**) ist.
- "HANDLUNG": Dieses Feld zeigt an, ob eine Meldung bestätigt werden soll. Wenn dieses Feld leer(**,.** ) ist, ist keine Bestätigung erforderlich. Steht hier **Confirm**, so muss der Erhalt der Meldung bestätigt werden. Nähere Erläuterungen hierzu finden Sie in Kapitel 5.6 "MELDUNG BESTÄTIGEN...

# 5.4 MELDUNG EINER STATUSÄNDERUNG

Sobald ein Eingangskanal aktiviert wird, wird die erste Nummer der dem jeweiligen Eingang zugeordneten Wahlsequenz angewählt. Nach der Aktivierung von Eingangskanal 1 spielt sich Folgendes ab:

• Die grüne Leuchtdiode (**on/busy**) blinkt 1x zum Zeichen, dass der Eingangskanal 1 aktiviert ist.

![](_page_21_Picture_1.jpeg)

- Nach einigen Sekunden beginnt die grüne Leuchtdiode (**on/busy**) schneller zu blinken zum Zeichen, dass eine SMS-Nachricht verschickt wird.
- Danach blinkt die grüne Leuchtdiode (**on/busy**) wieder 1x. Die SMS-Nachricht ist verschickt und der Severa wartet auf eine eventuelle Bestätigung der Versendung.
- Auf dem Handy, an das die SMS-Nachricht verschickt wurde, erscheint eine Meldung, die Folgendermaßen aussehen kann:

# **STANDORT,1,PUMPENSTÖRUNG,Active,Confirm.**

- Die grüne Leuchtdiode (**on/busy**) zeigt weiterhin den Status des Eingangs an, bis dieser nicht mehr aktiviert ist.
- Wenn der Eingang wieder im Ruhezustand ist und Wiederherstellungsmeldung eingestellt ist, wird eine Folgendermaßen aussehende Meldung erstellt:

# **STANDORT,1,PUMPENSTÖRUNG,Idle,.**

![](_page_21_Picture_9.jpeg)

Eine Statusmeldung wird immer beendet, bevor die nächste Statusänderung (eines anderen Eingangskanals) gemeldet wird. Das heißt, dass die Meldung entweder bestätigt bzw. an alle einprogrammierten Telefonnummern des betreffenden Eingangs eine Meldung verschickt sein muss. Davon ausgenommen ist die Netzstörungsmeldung. Siehe dazu Kapitel 5.5 "MELDUNG EINER NETZSTÖRUNG (bei integrierter Notstromversorgung)"

# 5.5 MELDUNG EINER NETZSTÖRUNG (bei integrierter Notstromversorgung)

Bei einem Ausfall der Versorgungsspannung des Severa wird eine Netzstörungsmeldung verschickt. Die entsprechende Meldung wird an die erste Nummer der dieser Netzstörung zugeordneten Wahlsequenz verschickt. Dies ist jedoch nur dann möglich, wenn das Gerät über eine (optional mitgelieferte) Notstromversorgung verfügt. Nach dem Ausfall der Versorgungsspannung spielt sich Folgendes ab:

- Die rote Leuchtdiode (**error**) blinkt 5x zum Zeichen, dass die Versorgungsspannung ausgefallen ist.
- Nach einigen Sekunden beginnt die grüne Leuchtdiode (**on/busy**) schneller zu blinken zum Zeichen, dass eine SMS-Nachricht verschickt wird.
- Die grüne Leuchtdiode (**on/busy**) leuchtet wieder dauernd. Die SMS-Nachricht ist verschickt und der Severa wartet auf eine eventuelle Bestätigung der Versendung.
- Auf dem Handy, an das die SMS-Nachricht verschickt wurde, erscheint eine Meldung, die Folgendermaßen aussehen kann:

# **STANDORT,9,NETZSTÖRUNG,Active,Confirm.**

• Die rote Leuchtdiode (**error**) zeigt weiterhin den Status der Netzstörung an, bis diese wieder behoben ist.

![](_page_22_Picture_1.jpeg)

#### **STANDORT,9,NETZSTÖRUNG,Idle,.**

![](_page_22_Picture_3.jpeg)

Eine Netzstörungsmeldung hat immer Priorität vor laufenden Meldungen einer Statusänderung. Nach der Meldung einer Netzstörung wird eine eventuell abgebrochene Meldung erneut verschickt. Danach wird das Meldeverfahren aller noch nicht gemeldeten Statusänderungen fortgesetzt. Diese Vorrangsregelung gilt sowohl für aktivierte (**Active**) als auch für im Ruhezustand befindliche (**Idle**) Eingangskanäle.

Während einer Netzstörung werden eventuell aktive Ausgänge durch den Ausfall der Versorgungsspannung in den Ruhezustand versetzt. Nach der Wiederherstellung der Versorgungsspannung werden diese Ausgänge wieder aktiviert, sofern die Statusinformationen der Ein- und Ausgänge nicht im Speicher verloren gegangen sind (siehe Kapitel 5.1 "FUNKTIONEN").

# 5.6 MELDUNG BESTÄTIGEN

#### 5.6.1 Severa GSM und GPRS

Wenn eine Meldung bestätigt werden soll (**Confirm**), kann diese Bestätigung ganz einfach durch eine SMS-Rückmeldung oder durch Rückruf von jenem Apparat, über den die Meldung eingegangen ist, erfolgen.

Erfolgt die Bestätigung durch Rückruf, so ist dieser gebührenfrei, da der Severa die Telefonnummer erkennt und damit den Erhalt der Meldung bestätigt. Die Bestätigung ist dann korrekt erfolgt, wenn der Severa 3x klingelt und danach die Verbindung unterbricht. Wird die Verbindung nahezu sofort unterbrochen, ist keine Bestätigung erfolgt. Dies bedeutet, dass die Rückrufzeit überschritten ist und die Meldung bereits an die nächste Telefonnummer der Wahlsequenz weitergeleitet wird.

Erfolgt die Bestätigung durch eine SMS-Rückmeldung, so braucht die betreffende Nachricht keinen Inhalt zu haben. Die Meldung wird genauso wie beim Rückruf durch Nummererkennung bestätigt.

![](_page_22_Picture_11.jpeg)

Die Meldung kann nur über das Telefon bestätigt werden, an das die SMS-Nachricht verschickt wurde. Wenn die Nummererkennung ausgeschaltet ist, können keine Statusmeldungen bestätigt werden.

Wurde eine Statusänderung bereits an die nächste Telefonnummer der Wahlsequenz gemeldet (die Rückrufzeit der vorhergehenden Meldung wurde überschritten), kann die Meldung nur über dieses Telefon bestätigt werden. Das heißt, dass diese Nachricht nur über die zuletzt angewählte Telefonnummer bestätigt werden kann.

![](_page_23_Picture_1.jpeg)

Mit Hilfe der **prog/reset**-Drucktaste können alle aktiven Eingänge **auf einmal** bestätigt werden. Laufende Meldungen werden sofort abgebrochen.

# 5.6.2 Severa PSTN

Die Bestätigung einer Meldung erfolgt, indem innerhalb der eingestellten Zeit von einem beliebigen Telefon aus zurückgerufen wird. Nachdem der Severa "abgehoben" hat, ertönt zur Bestätigung ein lang anhaltender Piepton, wonach die Telefonverbindung automatisch unterbrochen wird. In diesem Fall erfolgt die Bestätigung nicht durch Nummererkennung!

# 5.7 ANALOGE EINGÄNGE

Der Severa ist auch mit analogen Spannungs- oder Stromeingängen lieferbar. Dabei sind Kombinationen aus normalen Kontakteingängen und analogen Spannungs- oder Stromeingängen möglich.

In diesem Kapitel wird beschrieben, wie die analogen Eingänge eingestellt werden und wie die Daten eventuell abgerufen werden können (nur bei Ausführung –L des Datenloggers möglich).

# 5.7.1 Alarmeinstellungen

Zum Einstellen der analogen Eingänge muss man wissen, wie Spannung und Strom intern wiedergegeben werden. Die von den analogen Eingängen stammenden Messwerte werden sowohl für die Spannungseingänge (0–10 V) als für die Stromeingänge (0–20 mA) auf einen Wert von 0 bis 1000 normiert.

Um eine einwandfreie Alarmfunktion zu gewährleisten, müssen zwei Grenzwerte eingegeben werden: der Aktivitätsgrenzwert und der Ruhegrenzwert. Wenn der Aktivitätsgrenzwert höher ist als der Ruhegrenzwert, wird der Eingang aktiv, sobald der Messwert den Aktivitätsgrenzwert übersteigt. Der Ruhezustand tritt ein, wenn der Messwert sich unter dem Ruhegrenzwert befindet. Es wird also die Obergrenze überwacht. Wenn der Aktivitätsgrenzwert unter dem Ruhegrenzwert liegt, wird die Untergrenze überwacht. Die Differenz zwischen Ober- und Untergrenze ist die Hysterese.

![](_page_23_Figure_11.jpeg)

Die Grenzwerte können mithilfe von **SevProg** eingestellt werden. Ein analoger Eingang sieht dann beispielsweise so aus:

![](_page_24_Picture_2.jpeg)

In diesem Beispiel ist der Aktivitätsgrenzwert 700 und der Ruhegrenzwert 300. Das bedeutet, dass im Fall eines Spannungseingangs Eingang 1 aktiv wird, wenn die Spannung auf über 7,00 V ansteigt. Fällt die Spannung auf unter 3,00 V ab, wird der Alarm wieder aufgehoben.

Bei analogen Severa-Geräten mit eingebautem Datenlogger (Version –L) kann man den Wert des analogen Eingangs regelmäßig abspeichern. Dazu muss dann das Protokollierintervall (in Sekunden, maximal 65.000 s) eingegeben werden.

Das SevProg-Fenster sieht dann folgendermaßen aus:

![](_page_24_Picture_64.jpeg)

Der Eingang in diesem Beispiel wird also alle 60 s im Datenlogger gespeichert. Wenn ein Eingang nicht gespeichert werden soll, muss das Protokollierintervall auf 0 eingestellt werden.

![](_page_25_Picture_1.jpeg)

# 5.7.2 Severa-Menü

Der aktuelle Wert und der Inhalt des Datenloggers können z. B. dadurch abgerufen werden, dass man das Programm Hyper Terminal eine Verbindung mit dem Severa herstellen lässt. Nachdem eine transparente Modemverbindung hergestellt wurde, kann das spezielle Severa-Menü durch Eingabe von ### gestartet werden.

Es kann auch vorkommen, dass eine Anwendung ### als Information versendet. Dadurch darf jedoch keine Aktivierung des Menüs bewirkt werden. Um dies zu verhindern, muss vor und nach den Zeichen ### eine Datenstille von jeweils 1 Sekunde eingefügt werden.

Das Severa-Menü sieht dann beispielsweise so aus:

SV4400PM-ED

Severa Menu

Actual analog values (1000 = 10V) Input 5: 271 Input 6: 270

Input 7: 270

Input 8: 270

Type:

 $O =$  back Online.

 $D = Disconnect$ ,

 $? =$  rebuild menu.

Zuerst werden die aktuellen Werte der analogen Eingänge angezeigt. Weil bekannt ist, dass 1000 mit 10 V (Spannungsausführung) oder 20 mA (Stromausführung) übereinstimmt, kann die Spannungsbzw. Stromstärke berechnet werden.

Das Severa-Menü bietet die folgenden Optionen:

**O** = Hiermit verlassen Sie das Severa-Menü und kehren Sie zur transparenten Modemverbindung zurück (**O**nline).

**D** = Mit dem Buchstaben **D** wird die Modemverbindung getrennt.

**?** = Hiermit oder mit einem Wagenrücklauf wird das Menü neu aufgebaut, z. B. wenn man den aktuellen Wert aktualisieren möchte.

![](_page_26_Picture_0.jpeg)

#### 5.8 FERNSCHALTUNG (nur bei Severa GSM)

Je nach Ausführung ist es möglich, mit dem Severa einen Ausgang durch Versendung einer SMS-Nachricht zu aktivieren (**Active**) oder zu deaktivieren (**Idle**). Die diesbezügliche SMS-Nachricht ist Folgendermaßen aufgebaut:

#### **#<Befehl><Parameter1><Parameter2>#**

![](_page_26_Picture_179.jpeg)

Nach dem Versenden einer Schaltnachricht, z. B. **#OA1#** (Ausgang 1 wird aktiviert), schickt der Severa folgende Bestätigung zurück:

#### **Severa bestätigt: Output command.**

Dies bedeutet, dass der Severa den Befehl verstanden hat. Wird keine Bestätigung zurückgeschickt, so liegt dies womöglich daran, dass der Befehl nicht korrekt formuliert wurde.

In einer Schaltnachricht können mit ein- und demselben Befehl auch beide Ausgänge geschaltet werden. Mit dem Befehl **#OI12#** z. B. werden die Ausgänge 1 und 2 in den Ruhezustand versetzt.

![](_page_26_Picture_10.jpeg)

Verwenden Sie beim Versenden von Schaltnachrichten immer **GROSSBUCHSTABEN!** 

Während einer Netzstörung werden eventuell aktive Ausgänge durch den Ausfall der Versorgungsspannung in den Ruhezustand versetzt. Nach der Wiederherstellung der Versorgungsspannung werden diese Ausgänge wieder aktiviert, sofern die Statusinformationen der Ein- und Ausgänge nicht im Speicher verloren gegangen sind (siehe Kapitel 5.1 "FUNKTIONEN").

#### 5.9 ABFRAGE DER VERSIONSNUMMER (GPRS- und GSM-Ausführung)

Mit Hilfe des Befehls **#V#** ist es möglich, die Softwareversion des Severa abzufragen. Daraufhin erhalten Sie die folgende Mitteilung:

#### **VERSION: SV-x.xx**

![](_page_26_Picture_16.jpeg)

Verwenden Sie bei der Abfrage der Versionsnummer immer **GROSSBUCHSTABEN!**

![](_page_27_Picture_1.jpeg)

# 5.10 AUFLADUNG DES INTERNEN AKKUS(Notstromversorgung)

Der interne (NiMH-)Akku wird über eine extern angeschlossene Stromquelle aufgeladen. Näheres zu den Anschlussdaten siehe Kapitel 3.7 "STROMVERSORGUNG". Der interne Akku wird auch dann aufgeladen, wenn der Severa ausgeschaltet ist.

# 5.11 REGELMÄSSIGER NEUSTART (RESET) DES SEVERA

Man kann den Severa an bestimmten Zeitpunkten neu starten (einen Reset durchführen) lassen. Wenn im betreffenden Moment jedoch eine Modemverbindung aktiv ist, wird erst die Beendung dieser Verbindung abgewartet. Das Ein- und Ausschalten dieser Funktion und der Zeitpunkt des regelmäßigen Neustarts können mithilfe des Programms **SevProg** eingestellt werden. In den Werkseinstellungen ist der regelmäßige Neustart standardmäßig ausgeschaltet.

# 6 SEVERA GPRS STEADY CONNECT

Mit dem Severa Steady Connect kann man vorhandene Anwendungen an das GPRS-Netz anbinden. Das Modem kann so eingestellt werden, dass eine direkte Verbindung oder ein analoges Hayes-Modem emuliert wird. Alle Daten werden dann mittels GPRS versandt.

![](_page_28_Picture_3.jpeg)

Das Programmieren des Severa Steady Connect sollte vorzugsweise von einem Installateur mit genug Erfahrung und Kenntnissen im Bereich der Internetkommunikation, insbesondere in Bezug auf Internetprotokolle (IP), übernommen werden.

# 6.1 CLIENT/SERVER

Der Severa Steady Connect kann als Client oder als Server fungieren. Wenn der Servermodus ausgeschaltet wird, funktioniert das Modem automatisch immer als Client. Das bedeutet, dass die Initiative für die Verbindung vom Modem ausgeht. Im Ruhezustand kann man darum auch nicht auf das Modem zugreifen oder es pingen. Der Clientmodus wird also durch Ausschalten des Servermodus aktiviert.

Bei eingeschaltetem Servermodus funktioniert das Modem im Ruhezustand als Server. Auf das Modem kann dann extern zugegriffen werden, um eine Verbindung herzustellen.

Wenn notwendig, z. B. im Fall einer Zustandsänderung eines der Kontakteingänge, schaltet das Modem auf Clientmodus um und stellt eine Verbindung mit dem Server her.

# 6.2 CLIENTMODUS

Der Severa nimmt die Initiative zur Herstellung der Verbindung. Wenn der Severa Steady Connect sich im Clientmodus befindet, sind die folgenden Einstellungen möglich:

#### 6.2.1 Modememulation

In diesem Modus kann mithilfe des ATD-Befehls eine Verbindung mit einem Server hergestellt werden. Im Grunde wird hier ein konventionelles Hayes-Modem emuliert: Wenn die Verbindung hergestellt wird, erfolgt eine CONNECT-Meldung. Auch die verschiedenen RS-232-Signale, wie DCD, DTR, RI usw., werden unterstützt.

Zustandsänderungen bei den Kontakteingängen können in diesem Modus ebenfalls gemeldet werden.

#### 6.2.2 Transparent

Für Anwendungen, die keine Hayes-Befehle versenden können, kann dieser Modus von Nutzen sein. Sobald Daten an die serielle Schnittstelle versandt werden, wird eine Verbindung mit dem Server hergestellt. Daten, die jetzt an die serielle Schnittstelle gesendet werden, werden zwischengespeichert (maximal 50 Zeichen) und weitergesendet, sobald die Verbindung hergestellt ist.

Zustandsänderungen bei den Kontakteingängen können in diesem Modus ebenfalls gemeldet werden.

# 6.2.3 Nur Kontakt

In diesem Modus wird die Verbindung mit dem Server nur im Fall einer Zustandsänderung der Kontakteingänge oder, wenn der Severa mit einer optionalen Notstromversorgung ausgestattet ist, im Fall einer Netzstörung hergestellt.

# 6.2.4 Automatische Verbindungsaufbau

Nach dem aufstart wird der Severa direct selbe eine Verbindung mit dem Server aufbauen. Wann diese Verbindung unterbrochen wird, wird sofort wieder aufgebaut.

Abhängig vom DTR Einstellung (&D0 oder &D2) ist es auch möglich mit DTR an zu steuern. Das bedeutet das der Severa warted bis DTR anwezend ist. Sobald diese aktiv wird, wird der Verbinding aufgebaut.

Mit DCD kann festgestellt werden ob ein GPRS Verbindung aufgebaut ist. Es ist auch möglich startdaten mit zu geben. Diese werden nach dem Verbingdungs aufbau am Server weitergeleitet.

# 6.3 SERVERMODUS

Bei eingeschaltetem Servermodus wartet der Severa im Ruhezustand, bis extern eine Verbindung hergestellt wird. Wenn jedoch eine Zustandsänderung bei den Kontakteingängen auftritt oder wenn Daten an den RS-232-Port gesendet werden, schaltet der Severa auf Clientmodus um und stellt aus eigener Initiative die Verbindung her.

Im Servermodus sind die folgenden Einstellungen möglich:

#### 6.3.1 Modememulation

In diesem Modus befindet das Modem sich im Servermodus. Das bedeutet, dass der Client die Initiative zur Herstellung einer Verbindung nehmen kann. Abhängig vom Befehl ATS0 für die automatische Rufannahme verläuft die Verbindung automatisch transparent oder erst, nachdem die Anwendung den Antwortbefehl ATA gesendet hat. Für den Client ist die Verbindung sofort fertig, während sie für den Server (Severa) noch nicht notwendigerweise transparent ist. Um den Client wissen zu lassen, dass der Server verbindungsbereit ist, kann eine einstellbare Startsequenz verschickt werden, sobald die Verbindung völlig transparent ist.

Es wird dann auch eine CONNECT-Meldung an die serielle Schnittstelle gesendet. Auch die verschiedenen RS-232-Signale, wie DCD, DTR, RI usw., werden unterstützt. Zustandsänderungen bei den Kontakteingängen können in diesem Modus ebenfalls gemeldet werden.

In diesem Modus kann die zugewiesene IP-Adresse mithilfe des Befehls ATI4 abgerufen werden. Das ist besonders dann praktisch, wenn die eingestellte IP-Adresse nicht bekannt ist und der anwesende Installateur diese Angabe doch benötigt.

#### 6.3.2 Transparent

Auch in diesem Modus befindet das Modem sich im Servermodus. Das bedeutet, dass der Client die Initiative zur Herstellung einer Verbindung nehmen kann. In diesem Modus wird also kein Modem emuliert, sondern wird die Verbindung sofort transparent.

Auch in diesem Modus kann eine einstellbare Startsequenz gesendet werden, um dem Client mitzuteilen, dass der Server verbindungsbereit ist. Außerden können in diesem Modus Zustandsänderungen bei den Kontakteingängen gemeldet werden.

# 6.3.3 Kein

In diesem Modus ist der Servermodus ausgeschaltet und befindet das Modem sich im Clientmodus. Man kann das Modem also nicht pingen oder auf andere Weise darauf zugreifen. Erst wenn eine Verbindung notwendig ist, meldet das Modem sich beim GPRS-Netz an und stellt eine Verbindung mit dem Server her. Wenn diese Verbindung getrennt wird, meldet das Modem sich auch wieder vom GPRS-Netz ab. Zustandsänderungen bei den Kontakteingängen können in diesem Modus ebenfalls gemeldet werden.

# 6.4 KONTAKTEINGÄNGE

Eine Meldung kann auf verschiedene Weise über IP versandt werden. Wenn keine IP-Verbindung vorhanden ist, kann eventuell eine SMS-Nachricht versandt werden.

Die Weiterleitung von Meldungen bezüglich Zustandsänderungen bei den Kontakteingängen wird immer abgeschlossen und nicht durch andere Meldungen unterbrochen.

Die folgenden Aktionen sind möglich:

# 6.4.1 Eingangszustand melden mit Bestätigung (ACK)

Der Severa übermittelt dem Server die Zustandsänderung im folgenden Format:

<Location Text>,Eingangsnr,<Channel Text>,<Status>

<Location Text> und <Channel Text> werden mit Sevprog eingestellt.

Beispiel: eine aktive Pumpenstörung (bei Eingang 2) am Standort Wateringen:

Wateringen,2,Pumpenstörung,Aktiv

Zu dieser Aktion gehört auch eine Bestätigung. Diese besteht daraus, dass der Server die Sequenz "(ACK)" zurücksendet. Wird diese Sequenz nicht empfangen, wird die Meldung erneut gesendet.

#### 6.4.2 Eingangszustand melden ohne ACK

Diese Aktion ist dieselbe wie die oben beschriebene Aktion, nur braucht die Meldung nicht mit einer Bestätigung beantwortet zu werden. Das Zustandekommen der Verbindung mit dem Server reicht schon zur Akzeptanz der Meldung aus.

#### 6.4.3 Eingangszustand melden ohne ACK, danach transparent

Diese Aktion ist dieselbe wie die oben beschriebene Aktion, nur wird im Anschluss an die Meldung eine transparente Verbindung hergestellt.

![](_page_31_Picture_1.jpeg)

# 6.4.4 Transparent

Wenn diese Aktion eingestellt wird, hat eine Zustandsänderung zur Folge, dass eine transparente Verbindung mit dem Server hergestellt wird. Das Zustandekommen der Verbindung mit dem Server reicht schon zur Akzeptanz der Meldung aus.

# 6.5 ZEITBESCHRÄNKUNGEN

Um zu verhindern, dass das Modem durch unvorhergesehe Ereignisse in einem bestimmten Zustand hängen bleiben, wurden verschiedene Zeitbeschränkungen implementiert. Bei Überschreitung dieser Beschränkungen wird das Modem zurückgesetzt, sodass es in seinen Ruhezustand zurückkehrt.

# 6.5.1 Daten-Zeitüberschreitung

Diese Zeitüberschreitung tritt auf, wenn zwar eine Verbindung mit dem Server besteht, aber keine Daten mehr über das GPRS-Netz eingehen. Die Zeitbeschränkung kann auf einen Wert zwischen 1 und 54.000 Sekunden eingestellt werden. Wenn 0 als Wert eingegeben wird, ist diese Zeitbeschränkung nicht aktiv.

# 6.5.2 Verbindungs-Zeitüberschreitung

Diese Zeitüberschreitung tritt auf, wenn die Verbindung mit dem Server länger dauert als die eingestellte Zeitbeschränkung. Von 1 bis 900 Minuten einstellbar. Wenn 0 als Wert eingegeben wird, ist diese Zeitbeschränkung nicht aktiv.

#### 6.5.3 Zeitüberschreitung IP-Aktivität

Diese Zeitüberschreitung tritt auf, wenn während einer eingestellten Zeitspanne keine Verbindung mit dem Server vorhanden gewesen ist. Von 1 bis 1.500 Stunden einstellbar. Wenn 0 als Wert eingegeben wird, ist diese Zeitbeschränkung nicht aktiv.

#### 6.6 SYSTEMFEHLER

Es kann vorkommen, dass keine Verbindung mit dem GPRS-Netz oder dem Server hergestellt werden kann. Dies kann dann mittels einer SMS-Nachricht gemeldet werden. Wenn die Störung behoben ist, wird dies ebenfalls mittels einer SMS-Nachricht gemeldet. Systemfehler werden als Alarm 10 gemeldet. Die folgenden Systemfehler können auftreten:

#### 6.6.1 GPRS-Fehler

Diese Störung tritt auf, wenn keine Verbindung mit dem GPRS-Netz hergestellt werden kann. Die SMS-Nachricht sieht dann folgendermaßen aus:

<Location Text>,Eingangsnr., GPRS-FEHLER,<Status>

Beispiel: Wateringen,10, GPRS-FEHLER,Aktiv (GPRS-Störung)

# 6.6.2 Server-Fehler

Diese Störung tritt auf, wenn keine Verbindung mit dem Server hergestellt werden kann. Die SMS-Nachricht sieht dann folgendermaßen aus:

<Location Text>,Eingangsnr., SERVER-FEHLER,<Status>

Beispiel: Wateringen,10, SERVER-FEHLER,im Ruhezustand (Server wieder erreichbar)

#### 6.6.3 Übertragungsfehler

Diese Störung tritt auf, wenn das Modem nicht als Server eingestellt werden kann.

Die SMS-Nachricht sieht dann folgendermaßen aus:

<Location Text>,Eingangsnr., ÜBERTRAGUNGSFEHLER,<Status>

Beispiel: Wateringen,10, ÜBERTRAGUNGSFEHLER,Aktiv (Servermodus nicht möglich)

Diese Störung kann z. B dann vorkommen, wenn Probleme im Netz des Anbieters vorhanden sind.

#### 6.7 SEVERA-IP EINSTELLEN

#### 6.7.1 GPRS-Einstellungen

![](_page_32_Picture_92.jpeg)

#### **APN**

Für eine GPRS-Verbindung muss ein APN (Access Point Name) eingetragen werden. Den APN erhalten Sie von Ihrem Internetanbieter.

#### **BENUTZERNAME/KENNWORT**

Abhängig vom Anbieter müssen eventuell ein Benutzername und ein Kennwort eingegeben werden.

#### **REMOTESERVER-IP**

IP-Adresse des Remoteservers.

#### **REMOTESERVER-PORT**

Port des Remoteservers.

#### **IP-FILTER**

Die IP-Adresse des Clients, der als einziger Zugang zum Severa bekommt (im Servermodus).

#### **SERVER-STARTSEQUENZ**

Im Servermodus wird diese Startsequenz an den Client gesendet, wenn die Verbindung transparent ist.

#### **SERVERMODUS**

Die möglichen Einstellungen sind: Modememulation, Transparent oder Kein.

#### **SERVER-PORT**

Port, über den der Server das Modem erreichen kann.

#### **CLIENTMODUS**

Die möglichen Einstellungen sind: Modememulation, Transparent, Nur Kontakt oder autologon.

#### **DATEN-ZEITÜBERSCHREITUNG**

Diese Zeitüberschreitung tritt auf, wenn zwar eine Verbindung mit dem Server besteht, aber während dieser Zeit keine Daten mehr über das GPRS-Netz eingegangen sind. Wenn 0 als Wert eingegeben wird, ist diese Zeitbeschränkung nicht aktiv.

#### **VERBINDUNGS-ZEITÜBERSCHREITUNG**

Diese Zeitüberschreitung tritt auf, wenn die Verbindung mit dem Server länger dauert als die hier eingestellte Zeitbeschränkung. Wenn 0 als Wert eingegeben wird, ist diese Zeitbeschränkung nicht aktiv.

#### **ZEITÜBERSCHREITUNG IP-AKTIVITÄT**

Diese Zeitüberschreitung tritt auf, wenn während dieser Zeit keine Verbindung mit dem Server vorhanden ist gewesen. Wenn 0 als Wert eingegeben wird, ist diese Zeitbeschränkung nicht aktiv.

### 6.7.2 Eingangseinstellungen

![](_page_33_Figure_16.jpeg)

#### **EINGANGSNAME**

Beschreibung dessen, was die Zustandsänderung des betreffenden Eingangskanals verursacht.

#### **MELDEAKTION**

Auswahl zwischen Meldungen mit und ohne Bestätigung und zwischen transparent oder nicht.

#### **KONTAKTEINGANG**

Hier kann man zwischen Arbeits- und Öffnerkontakten wählen.

#### **EINGANGSVERZÖGERUNG**

Verzögerung der Statusmeldung (Aktiv- und Aufhebungsmeldung).

#### **AUFHEBUNGSMELDUNG**

Wenn der Eingangskanal sich wieder im Ruhezustand befindet, kann eine Aufhebungsmeldung versandt werden.

#### **NUMMER**

Geben Sie "IP" ein, wenn die Meldungen an den Remoteserver gehen sollen, oder eine Telefonnummer für Meldungen per SMS.

Im obenstehenden Beispiel wird eine Zustandsänderung dem Remoteserver gemeldet. Wenn dieser die Meldung akzeptiert, ist der Meldevorgang abgeschlossen. Sollte der Server die Meldung nicht akzeptieren, folgen noch zwei Versuche. Ist die Meldung danach immer noch nicht akzeptiert, wird die Meldung per SMS versandt.

Unter normalen Bedingungen liegt IP zur Angabe auf der ersten Position am nächsten. Wenn man auf der ersten Position eine Handynummer einträgt, entsteht die Möglichkeit, Meldungen sofort per SMS zu versenden. Durch mehrmalige Eingabe derselben Nummer kann man denselben Empfänger längere Zeit alarmieren oder eine Reihe von Handynummern abwechselnd wählen.

#### 6.7.3 Systemeinstellungen

![](_page_34_Picture_96.jpeg)

Bei Problemen mit dem GPRS-Netz oder mit dem Server können Systemfehler übermittelt werden (per SMS). Die Nummern können im obenstehenden Fenster eingetragen werden.

Wenn die erste Nummer die Meldung akzeptiert, ist der Meldevorgang abgeschlossen. Sollte sie die Meldung nicht akzeptieren, folgen noch zwei Versuche. Danach wird die nächste Nummer auf der Liste verwendet.

![](_page_35_Picture_1.jpeg)

#### 6.8 GPRS-VERTRÄGE

Je nach den gewünschten Funktionen gibt es beim Abschluss eines GPRS-Vertrags verschiedene Möglichkeiten. Man kann z. B. eine feste IP-Adresse anfragen und oft ist es auch möglich anzugeben, ob externe Zugriffe auf das Modem zulässig sind.

Ein Vertrag mit einer festen IP-Adresse und der Option, externe Zugriffe zuzulassen, muss abgeschlossen werden, wenn das Modem auf den Servermodus eingestellt wird. Auf diese Weise kann ein Client extern eine Verbindung mit dem Modem herstellen, das immer eine feste IP-Adresse bekommt.

Die Option, externe Zugriffe zuzulassen, ist nicht notwendig, wenn der Severa Steady Connect nur als Client verwendet wird. Bei Verwendung des Clientmodus ist eine feste IP-Adresse ebenfalls nicht erforderlich, aber trotzdem praktisch, weil der Server den Melder dann an seiner IP-Adresse erkennen kann.

# 7 SEVERA GPRS WEBMETER

Der Severa Webmeter übermittelt einem Server aktuelle Werte und Zustandsänderungen mittels GPRS. Von diesem Server aus kann eine aktuelle Übersicht über die analogen oder digitalen Eingänge des Severa erzeugt werden. Das Datenformat ermöglicht eine schnelle Visualisierung dieser Daten. Der Webmeter verwendet hierfür HTTP-POST-Nachrichten.

Der Server kann zur Antwort auf diese Nachrichten Schaltbefehle hinzufügen, sodass die Ausgänge des Severa ferngeschaltet werden können.

Im Ruhezustand meldet das Modem sich nicht beim GSM-Netz an. Darum kann man dann auch nicht auf das Modem zugreifen oder es pingen. Das Modem meldet sich erst dann beim GPRS-Netz an und stellt eine Verbindung mit dem Server her, wenn Daten versandt werden müssen. Nach Übermittlung der Daten meldet das Modem sich automatisch wieder vom GPRS-Netz ab und kehrt in den Ruhezustand zurück.

Zustandsänderungen können direkt versandt werden oder erst in einem Flash-Speicher abgelegt werden. Im selben Speicher können auch Eingänge zeitweise gespeichert werden. Wenn fünfzig oder mehr Samples gespeichert wurden, wird der Inhalt an den Server gesendet. Man kann den Speicherinhalt auch mit einem selbst zu bestimmenden Intervall versenden lassen. Dies wird als Verbindungsintervall bezeichnet.

# 7.1 ALARMMELDUNGEN UND ÜBERWACHUNG

Für Alarmmeldungen und die Überwachung der Eingänge wird das HTTP-POST-Protokoll verwendet.

# 7.1.1 Synchronisierung

Weil der Severa nicht über eine Echtzeituhr verfügt, steht die Zeit beim Hochfahren auf 01/01/1970 00:00:00 (Anfangszeit im UNIX-/Epoch-Format). Zur Synchronisierung der Zeit wird nach dem Hochfahren erst eine Startmeldung an den Server geschickt. Durch die Antwort auf diese Meldung

![](_page_36_Picture_10.jpeg)

Solange die Zeit noch nicht synchronisiert ist, sendet der Severa keine Daten. Sollte die Synchronisierung der Zeit aus irgendeinem Grunde (keine Verbindung mit dem GPRS-Netz oder mit dem Server) nicht gelingen, nimmt der Severa die Protokollierung doch auf, nur beginnt das Datum/die Zeit dann bei 01/01/1970 00:00:00.

wird die Zeit synchronisiert.

Nach der Synchronisierung der Zeit wird der aktuelle Status des Severa übermittelt. Alle Eingänge und die Zustände der Eingänge sind dem Server dann bekannt. Außerdem werden alle zu den Eingängen gehörigen Einstellungen übermittelt.

# 7.1.2 Aktivierung der Datenübertragung

Nach dem Synchronisierungsverfahren befindet der Severa sich im Ruhezustand und versendet erst dann Daten, wenn eines der folgenden Ereignisse eintritt:

- Eine Zustandsänderung eines der Eingänge
- Die Anzahl der gespeicherten Samples ist größer oder gleich der eingestellten Höchstzahl
- Das Verbindungsintervall ist verstrichen

# 7.2 LIGHT WEIGHT SIGNATURE

Um sicherzustellen, dass Außenstehende nicht auf die Daten zugreifen können, können die Nachrichten mit einer Unterschrift, der LWS (Light Weight Signature), versehen werden. Diese Unterschrift wird anhand von zwei Schlüsseln erzeugt, dem Local Key (LKEY) und dem Floating Key (FKEY).

Der LKEY ist der Schlüssel, der beim Severa eingestellt ist. Beim Server ist der LKEY eines bestimmten Standorts ebenfalls bekannt; dieser wird jedoch nie mit versandt. Der FKEY ist der Schlüssel, der vom Server in einer Antwort auf eine Nachricht mitgesendet wird. Gleich nach dem Hochfahren verfügt der Severa noch nicht über einen FKEY. Der Server weiß dies, darum wird die erste Nachricht vom Server jetzt nicht zurückgewiesen, obwohl keine LWS mitgesendet wird.

Wenn man sich dafür entscheidet, überhaupt keine Unterschriften und Schlüssel zu verwenden, versendet der Server auch keinen FKEY mehr. Als Folge dessen versendet der Severa also auch keine LSW mehr.

Weitere, detailliertere Informationen sind bei Adesys erhältlich.

# 7.3 SYSTEMFEHLER

Es kann vorkommen, dass keine Verbindung mit dem GPRS-Netz oder dem Server hergestellt werden kann. Dies kann dann mittels einer SMS-Nachricht gemeldet werden. Wenn die Störung behoben ist, wird dies ebenfalls mittels einer SMS-Nachricht gemeldet. Systemfehler werden als Alarm 10 gemeldet. Die folgenden Systemfehler können auftreten:

#### 7.3.1 GPRS-Fehler

Diese Störung tritt auf, wenn keine Verbindung mit dem GPRS-Netz hergestellt werden kann. Die SMS-Nachricht sieht dann folgendermaßen aus:

<Location Text>,Eingangsnr., GPRS-FEHLER,<Status>

Beispiel: Wateringen,10, GPRS-FEHLER,Aktiv (GPRS-Störung)

### 7.3.2 Server-Fehler

Diese Störung tritt auf, wenn keine Verbindung mit dem Server hergestellt werden kann. Die SMS-Nachricht sieht dann folgendermaßen aus:

<Location Text>,Eingangsnr., SERVER-FEHLER,<Status>

Beispiel: Wateringen,10, SERVER-FEHLER,im Ruhezustand (Server wieder erreichbar)

# 7.4 SEVERA WEBMETER EINSTELLEN

#### 7.4.1 Allgemein

Im Fenster Allgemein muss die Standortkennung eingetragen werden. Dieser Name/diese ID wird mit den Nachrichten mitgesendet, sodass immer deutlich ist, woher die Informationen stammen. Wenn der Adesys-Server zur Visualisierung der Daten verwendet wird, wird diese Standortkennung auch für die Anmeldung beim Adesys-Server benötigt.

#### 7.4.2 GPRS-Einstellungen

![](_page_38_Picture_81.jpeg)

#### **APN**

Für eine GPRS-Verbindung muss ein APN (Access Point Name) eingetragen werden. Den APN erhalten Sie von Ihrem Internetanbieter.

#### **BENUTZERNAME/KENNWORT**

Abhängig vom Anbieter müssen eventuell ein Benutzername und ein Kennwort eingegeben werden.

#### **REMOTESERVER-IP**

IP-Adresse des Remoteservers.

![](_page_39_Picture_1.jpeg)

#### **REMOTESERVER-PORT**

Für diese Anwendung ist dies fast immer Port 80.

#### **LKEY**

Der lokale Schlüssel.

#### **PFADDATEI**

Name des Skripts, das die Nachrichten verarbeitet, z. B. newpost.php.

#### **PFADVERZEICHNIS**

Name des Verzeichnisses auf dem Server, wo sich das Skript befindet, z. B. httppost.

#### **PFADHOST**

Der Pfadhost ist der Domainname, z. B. www.meldcentrale.nl. Er wird nur gebraucht, wenn an die bei Remoteserver-IP eingestellte IP-Adresse mehrere Domains gekoppelt sind (Virtual Hosting).

### **ZEITÜBERSCHREITUNG IP-AKTIVITÄT**

Diese Zeitüberschreitung tritt auf, wenn während dieser Zeit keine Verbindung mit dem Server vorhanden gewesen ist. Wenn 0 als Wert eingegeben wird, ist diese Zeitbeschränkung nicht aktiv.

#### **VERBINDUNGSINTERVALL**

Diese Einstellung bewirkt, dass der Severa regelmäßig eine Verbindung mit dem Server herstellt, unabhängig davon, ob sich Zustände geändert haben, oder davon, wie viele Daten gespeichert wurden. Wenn 0 als Wert eingegeben wird, ist diese Funktion nicht aktiv.

#### **HÖCHSTZAHL SAMPLES**

Diese Einstellung bewirkt, dass der Severa den Kontakt zum Server sucht, wenn die Anzahl der gespeicherten Samples größer oder gleich der hier eingestellten Zahl ist. Wenn 0 als Wert eingegeben wird, ist diese Funktion nicht aktiv.

#### 7.4.3 Eingangseinstellungen

![](_page_39_Picture_102.jpeg)

#### **EINGANGSNAME**

Beschreibung dessen, was die Zustandsänderung des betreffenden Eingangskanals verursacht.

#### **AKTIVITÄTSGRENZWERT (nur bei Spannungs- und/oder Stromeingängen)**

Wert, bei dessen Über- oder Unterschreitung der Alarm aktiv wird.

#### **RUHEGRENZWERT (nur bei Spannungs- und/oder Stromeingängen)**

Wert, bei dessen Über- oder Unterschreitung der Alarm in den Ruhezustand geht.

#### **PROTOKOLLIERINTERVALL**

Der Wert des Eingangs kann in regelmäßigen Abständen festgehalten werden. Das Protokollierintervall gibt die Dauer dieser Abstände an.

#### **EINGANGSVERZÖGERUNG**

Verzögerung der Statusmeldung (Aktiv- und Ruhemeldung).

#### **AUFHEBUNGSMELDUNG**

Wenn der Eingangskanal sich wieder im Ruhezustand befindet, kann eine Aufhebungsmeldung versandt werden.

#### **NUMMER**

Geben Sie "IP" ein, wenn die Meldungen an den Remoteserver gehen sollen, oder eine Telefonnummer für Meldungen per SMS. Die Einstellungen für die Option "IP" werden auf der Registerkarte GPRS vorgenommen.

Im obenstehenden Beispiel wird eine Zustandsänderung dem Remoteserver gemeldet. Wenn dieser die Meldung akzeptiert, ist der Meldevorgang abgeschlossen. Sollte der Server die Meldung nicht akzeptieren, folgen noch zwei Versuche. Ist die Meldung danach immer noch nicht akzeptiert, wird die Meldung per SMS versandt.

Unter normalen Bedingungen liegt IP zur Angabe auf der ersten Position am nächsten. Wenn man auf der ersten Position eine Handynummer einträgt, entsteht die Möglichkeit, Meldungen sofort per SMS zu versenden.

Durch mehrmalige Eingabe derselben Nummer kann man denselben Empfänger längere Zeit alarmieren oder eine Reihe von Handynummern abwechselnd wählen.

#### 7.4.4 Systemeinstellungen

![](_page_40_Picture_114.jpeg)

![](_page_41_Picture_1.jpeg)

Bei Problemen mit dem GPRS-Netz oder mit dem Server können Systemfehler übermittelt werden (per SMS). Die Nummern können im obenstehenden Fenster eingetragen werden.

Wenn die erste Nummer die Meldung akzeptiert, ist der Meldevorgang abgeschlossen. Sollte sie die Meldung nicht akzeptieren, folgen noch zwei Versuche. Danach wird die nächste Nummer auf der Liste verwendet.

# 7.5 GPRS-VERTRÄGE

Je nach den gewünschten Funktionen gibt es beim Abschluss eines GPRS-Vertrags verschiedene Möglichkeiten. Man kann z. B. eine feste IP-Adresse anfragen und oft ist es auch möglich anzugeben, ob externe Zugriffe auf das Modem zulässig sind. Die Option, externe Zugriffe zuzulassen, ist beim Severa Webmeter nutzlos, da er nicht als Server eingestellt werden kann.

Eine feste IP-Adresse ist nicht notwendig, kann aber nützlich sein, weil der Server den Melder dann an seiner IP-Adresse erkennen kann.

Ein GPRS-Standardvertrag (mit dynamischer IP-Adresse) reicht für den Severa Webmeter völlig aus.

# 7.6 HTTP-POST-PROTOKOLL

Dieses Kapitel richtet sich an Webprogrammierer, die selbst die Anwendung für die Verarbeitung der eingehenden Nachrichten bauen wollen.

#### 7.6.1 Aufbau ausgehender Nachrichten

Alarmmeldungen und Zustände werden unter dem Namen per HTTP Multipart POST versandt. Die Syntax sieht dann folgendermaßen aus:

DEV=SV4402IL-AD,5.0 ID=adesys LWS=:MR (optional) D01S0000001212392526 D01T0000601212392527 U05S0000021212392530 U05T0000601212392530 U05H0000001212392531 U05L0000001212392531 D09S0000001212392537 D00I0000451212392557

D01P0000001212392557

U05P0000021212392558

U08P0000031212392558

DEV: Hier werden die Typennummer, die Softwareversion und die eventuelle Sondernummer (bei abweichenden Versionen) angegeben.

ID: Die einzigartige Standortkennung oder ID-Code des Standorts.

LWS: Light Weight Signature: Unterschrift zur Sicherung von Nachrichten (optional).

Danach folgen die Logdaten, die im folgenden Kapitel "Aufbau der Logdaten" gesondert beschrieben werden.

Es kann vorkommen, dass Nachrichten keine Logdaten enthalten. Der Server muss dies berücksichtigen.

# 7.6.2 Aufbau der Logdaten

Die Logdaten werden folgendermaßen aufgebaut:

![](_page_42_Picture_145.jpeg)

# **Eingangstyp**

Das erste Element der Sequenz bezeichnet den Eingangstyp:

- D: Digitaler Eingang (Kontakteingang)
- U: Analoger Spannungseingang
- I: Analoger Stromeingang

# **Eingangsnummer**

Element 2 und 3 geben die Eingangsnummer an. Eingang 1 bis 8 werden als 01 bis 08 wiedergegeben und eine Netzstörung ist Eingang 9. Für spezielle Meldungen (z. B. die Startmeldung) wird Eingang 00 verwendet.

# **Meldungstyp**

Element 4 gibt an, um welche Art von Meldung es geht:

- P: regelmäßige Meldung
- S: Statusänderung als Folge einer Veränderung beim Eingang

![](_page_43_Picture_1.jpeg)

- T: gibt die Zeit der regelmäßigen Meldung an
- H: Aktivitätsgrenzwert des analogen Eingangs
- L: Ruhegrenzwert des analogen Eingangs
- I: Verbindungsintervall
- R: Rücksetzmeldung

#### **Status der Meldung**

Element 5 wird nur bei Statusmeldungen verwendet. Bei einer Alarmmeldung ist der Status "1", bei einer Ruhemeldung wird eine "0" gesendet.

#### **Datenfeld**

Element 6 bis 10 werden für das Senden analoger Werte verwendet. Beim Hochfahren des Melders werden sie auch bei den T-, H- und L-Meldungen verwendet, um das Messintervall beziehungsweise den Aktivitäts- und Ruhegrenzwert der analogen Eingänge weiterzuleiten.

#### **Epoch-Zeit**

Element 11 bis 20 werden zur Angabe eines Zeitstempels verwendet. Die Zeit wird im Epoch-Format angegeben (Unix Timestamp), also als die Anzahl der seit 1970 verstrichenen Sekunden.

#### **Abschluss**

Die Sequenz wird immer mit einem Wagenrücklauf und einem Zeilenvorschub abgeschlossen.

#### 7.6.3 Antworten auf HTTP POST

Wenn die eingegangene HTTP-POST-Nachricht geparst ist, muss der Server eine Antwort senden. Die folgenden Antworten sind möglich:

HTTP/1.1 200 OK – Daten wurden empfangen und vom Server verarbeitet

HTTP/1.1 403 Forbidden – Severa ist beim Server nicht bekannt

HTTP/1.1 500 Internal Server Error – Fehler beim Server (vorübergehend nicht einsetzbar)

HTTP/1.1 503 Service unavailable – Server ist überlastet

Gleich nach "HTTP/1.1 200 OK" gibt es die Möglichkeit, mehr Details zurückzusenden. Achten Sie aber darauf, dass der Content-Type auf "text/plain" eingestellt ist, denn PHP z. B. sendet standardmäßig eine HTML-Nachricht zurück.

Die genannten Details können folgendermaßen aussehen:

```
HDR 
STAT=OKFK=N0XP:YDN 
TM=1212159712 
FR = 0
```
![](_page_44_Picture_0.jpeg)

Adesys bv, Wateringen

 $O$ UTT $1 = A$  $O$ UT $2$ =P END

Dieser Teil (HDR bis END) muss vom aufgerufenen PHP- oder ASP-Skript ignoriert werden. In diesem Beispiel ist das also das newpost.php script.

Dieser Header kann die folgenden Elemente enthalten:

# **STAT**

Ein OK wird gegeben, wenn die Nachricht ordnungsgemäß empfangen wurde. Wenn die ID nicht bekannt ist, wird ein FID gesendet. Stimmt die Unterschrift nicht, wird ein FLWS versandt, und ein FP zeigt an, dass das Protokoll einen Fehler enthält. Wenn der Status nicht stimmt, wird die Nachricht höchstens dreimal wiederholt.

# **FK**

Floating Key. Siehe auch das Kapitel "Light Weight Signature".

# **TM**

Time. Mit dieser Zeit synchronisiert sich der Severa.

#### **FR**

Flash Reset. Durch Zurücksenden von "FR=1" wird der ganze Flash-Speicher zurückgesetzt.

#### **OUT1**

Ausgang 1 kann eingeschaltet (Aktiv) oder ausgeschaltet (im Ruhezustand) werden oder es kann ein Impuls (P) abgegeben werden.

#### **OUT2**

Stimmt mit OUT1 überein.

Das Element STAT (Status) muss in jeder Antwort enthalten sein. Die übrigen Elemente sind nicht unbedingt erforderlich. Es ist jedoch sehr ratsam, das TM-Element immer mitzusenden. Auf diese Weise wird die Zeit im Severa regelmäßig synchronisiert.

![](_page_45_Picture_1.jpeg)

Der Severa ist mit einer Modemfunktionalität ausgestattet. Dabei verhält sich der Severa wie ein herkömmliches analoges Modem. Der Severa reagiert wie ein herkömmliches Modem unabhängig vom gewählten Kommunikationsnetz auf den Standard-AT-Befehlssatz. Dadurch sind die verschiedenen Severa-Modelle untereinander auswechselbar. Für erfahrene Benutzer, die das Letzte aus dem Gerät herausholen möchten, gibt es auch einen erweiterten AT-Befehlssatz.

# 8.1 DER STANDARD-AT-BEFEHLSSATZ

Der Standard-AT-Befehlssatz, mit Hilfe dessen der Severa angesteuert wird, bietet in der Regel alle Steuerungsmöglichkeiten zum Aufbau einer Modemverbindung. Jeder AT-Befehl beginnt mit den Buchstaben AT (Abkürzung von "attention"). Danach folgt der Befehlscode und eventuell eine Ziffer oder Ziffernfolge als Parameter. Der Befehl wird mit "Carriage Return" bzw. "Enter" abgeschlossen. Das Modem antwortet mit OK, wenn der AT-Befehl ausgeführt wurde.

Der Severa wird mit folgenden AT-Befehlen angesteuert:

#### **Kontrollbefehle**

- AT Kontrolle der Verbindung, enthält keinen Befehl.
- ATI Informationsausgabe: Damit wird u.a. die Typenbezeichnung und Versionsnummer des Modems ausgegeben (Info).

#### **Befehle in Bezug auf Antworten des Com-Ports**

- ATE steuert die Wiedergabe von Modembefehlen am Bildschirm (Echo).
- ATQ schaltet das Senden von Meldungen des Modems ein oder aus (Quiet).
- ATV legt fest, ob das Modem Meldungen als Wort oder als Zahlencode ausgibt (verbal oder numerisch).
- ATX bestimmt, welche Gruppe von Meldungen das Modem schickt (eXtended result code).

#### **Befehle in Bezug auf die Modemverbindung**

- ATA Das Modem wird in den Antwortmodus geschaltet (Answer).
- ATD Das Modem hebt ab, um eine bestimmte Rufnummer zu wählen (Dial).
- ATO Wechsel vom Kommando- in den Datenmodus (Online).
- ATH beendet eine Modemverbindung (Hangup).
- AT\N legt fest, welches Fehlerprotokoll während einer Modemverbindung verwendet werden soll.
- AT%C steuert die Datenkomprimierung während einer Modemverbindung.
- +++ Wechsel vom Daten- in den Kommandomodus, sofern vor und nach der Befehlseingabe eine Übertragungspause von 1 Sekunde eingehalten wird.

#### **Sonstige Befehle**

- ATL regelt die Lautstärke des Lautsprechers (Loudness).
- ATM regelt, wann der Lautsprecher aktiv ist (Monitor).
- ATS regelt das Schreiben oder Abfragen der so genannten S-Register, wie z. B.
	- S0 regelt die automatische Rufannahme.
	- S7 legt die maximale Anzahl der Sekunden fest, die das Modem auf den

Verbindungsaufbau wartet.

- ATZ veranlasst das Modem, einen Software-Reset durchzuführen.
- AT&D teilt dem Modem mit, wie es auf das DTR-Signal antworten soll.
- AT&F stellt die ursprünglichen Werkseinstellungen für das Modem wieder her.
- AT&W speichert die aktuelle Modemkonfiguration.

Nach der Ausführung eines AT-Befehls sendet der Severa eine Antwort. Je nachdem, welcher Befehl eingegeben wurde (ATQ, ATV oder ATX), wird die Antwort in Textform oder als Zifferncode oder überhaupt keine Antwort ausgegeben. In der nachstehenden Tabelle sind alle möglichen Antworten des Severa aufgelistet:

![](_page_46_Picture_145.jpeg)

#### 8.1.1 ATA

Nach Erhalt der Antwort "RING" kann ein ATA-Befehl zum Abnehmen des Modems gegeben werden. Nach ATA muss auf eine der folgenden Antworten (CONNECT (…) oder BUSY) gewartet werden. Werden davor Daten über die Com-Port übertragen, wird die Modemverbindung (ohne Modemantwort) abgebrochen.

![](_page_47_Picture_1.jpeg)

# 8.1.2 ATD

Mit dem ATD-Befehl kann eine Modemverbindung aufgebaut werden. Nach ATD wird die als Parameter angegebene Rufnummer gewählt. Nach ATD muss auf eine der folgenden Antworten (CONNECT (…), NO DIALONE, BUSY oder NO ANSWER) gewartet werden. Werden davor Daten über die Com-Port übertragen, wird die Modemverbindung (ohne Modemantwort) abgebrochen.

# 8.1.3 ATE

ATE steuert die Wiedergabe von Modembefehlen am Bildschirm (Echo). Das ist dann praktisch, wenn ein Benutzer über eine Terminalemulation mit dem Severa in Verbindung steht. So kann dieser genau sehen, welche Befehle eingegeben wurden. Es gibt jedoch auch Anwendungen, bei denen es störend ist, Rückmeldungen zu empfangen. Dies gilt vor allem in Fällen, in denen das Modem durch ein automatisiertes System, wie z.B. eine SPS, angesteuert wird. Nach Eingabe dieses Befehls antwortet das Modem mit OK.

- ATE0 (Echo off) Eingegebene Befehle werden nicht zurückgesandt.
- ATE1 (Echo on) Eingegebene Befehle werden zurückgesandt.

# 8.1.4 ATH

Mit dem ATH-Befehl wird eine aktive Modemverbindung beendet. Dazu muss das Modem zuerst in den Kommandomodus versetzt werden (siehe +++). Nach Eingabe dieses Befehls antwortet das Modem mit OK.

# 8.1.5 ATI

Mit dem ATI-Befehl können Informationen über den Produktcode des Modems abgefragt werden, um Unterschiede zwischen Typenbezeichnungen und Versionsnummern festzustellen. Nach ATI werden die Modeminformationen ausgegeben gefolgt von OK.

- ATI0 Typenbezeichnung des jeweiligen Severa abfragen
- ATI1 Versionsnummer der jeweiligen Severa-Software abfragen

# 8.1.6 ATL (nur bei Severa PSTN)

ATL regelt die Lautstärke der Monitorlautsprecher (siehe auch ATM). Nach Eingabe der Lautstärke antwortet das Modem mit OK.

- ATL0 Lautsprecher fast ganz stumm
- ATL1 Geringe Lautstärke
- ATL2 Mittlere Lautstärke
- ATL3 Hohe Lautstärke

# 8.1.7 ATM (nur bei Severa PSTN)

Mit dem ATM-Befehl wird gesteuert, wann der Monitorlautsprecher ein- oder ausgeschaltet wird (siehe auch ATL). Nach Eingabe dieses Befehls antwortet das Modem mit OK.

- ATM0 Lautsprecher immer AUS
- ATM1 Lautsprecher EIN beim Wählen und Verbindingsaufbau, AUS während der Verbindung

ATM2 Lautsprecher immer EIN

ATM3 Lautsprecher EIN beim Verbindingsaufbau, AUS beim Wählen und während der Verbindung

# 8.1.8 ATO

Mit dem ATO-Befehl kann vom Kommandomodus (siehe +++) in den Datenmodus gewechselt werden. Dies ist jedoch nur möglich, wenn bereits eine Modemverbindung hergestellt ist. Als Antwort vom Modem wird CONNECT (..) ausgegeben.

# 8.1.9 ATQ

Dieser Befehl schaltet das Senden von Meldungen des Modems ein oder aus. Es gibt automatisierte Systeme, die mit diesen Modemmeldungen nichts anfangen können. In diesem Fall sollten Sie die Ausgabe von Meldungen unterdrücken. Auf den ATQ-Befehl antwortet das Modem mit OK.

ATQ0 (Quiet off) Das Modem sendet Meldungen.

ATQ1 (Quiet on) Das Modem sendet keine Meldungen.

# 8.1.10 ATS

Das Modem verfügt über so genannte S-Register, um bestimmte Einstellungen speichern zu können. Mit dem ATS-Befehl können diese Register gelesen und geändert werden. Verwenden Sie bei der Eingabe des Befehls ein Fragezeichen (?), wenn der Inhalt eines S-Registers angezeigt werden soll. So wird mit dem Befehl ATS0? z. B. der Inhalt des S-Registers 0 angezeigt. Das Modem antwortet mit dem Wert des abgefragten Registers gefolgt von OK. Dieses Register kann durch das Setzen eines Istgleichzeichens (=) geändert werden. So wird mit dem Befehl ATS7=55 das S-Register 7 z. B. auf den Wert 55 gesetzt.

Der Severa verfügt über folgende S-Register:

ATS0 regelt die automatische Rufannahme bei ankommenden Anrufen. Wenn S0 auf 0 gesetzt wird, wird nicht automatisch abgehoben. Jeder Wert größer als 0 legt die Anzahl der Klingelzeichen fest, nach denen das Modem abheben soll. Dabei nimmt das Modem den Anruf auf die gleiche Weise wie bei der Eingabe des ATA-Befehls automatisch entgegen. Als Antwort gibt das Modem danach entweder CONNECT (…) oder BUSY aus. Werden davor Daten über die Com-Port übertragen, wird die Modemverbindung (ohne Modemantwort) abgebrochen.

ATS7 legt die Anzahl der Sekunden fest, die maximal bis zum Aufbau der Modemverbindung verstreichen dürfen. Wenn die Modemverbindung nach der (in Sekunden) eingegebenen Zeit noch nicht hergestellt ist, wird der Verbindungsaufbau abgebrochen und kehrt das Modem in den Ruhezustand zurück.

# 8.1.11 ATV

Dieser Befehl legt fest, ob die Modemantwort in Textform oder als Zifferncode ausgegeben wird. Manche Kommunikationsprogramme können die vom Modem ausgegebenen Meldungen nur in Code-Form verarbeiten. Als Antwort vom Modem wird OK (oder 0) ausgegeben.

- ATV0 Das Modem sendet die Statusmeldungen numerisch (als Zifferncode).
- ATV1 Das Modem schaltet Meldungen in Textform ein.

![](_page_49_Picture_1.jpeg)

# 8.1.12 ATX

Mit diesem Befehl werden zwei Funktionen gesteuert: wie das Modem auf Wählton und Besetztsignal reagiert und wie es die CONNECT-Meldungen anzeigt (siehe dazu die Tabelle mit möglichen Modemantworten). Nach Eingabe dieses Befehls antwortet das Modem mit OK.

- ATX0 Keine Besetzt- und Wähltonerkennung; nur grundlegende Verbindungsmeldungen
- ATX1 Keine Besetzt- und Wähltonerkennung; erweiterte Verbindungsmeldungen
- ATX2 Nur Wähltonerkennung; erweiterte Verbindungsmeldungen
- ATX3 Nur Besetzttonerkennung; erweiterte Verbindungsmeldungen
- ATX4 Besetzt- und Wähltonerkennung; erweiterte Verbindungsmeldungen

# 8.1.13 ATZ

Mit diesem Befehl wird das Modem veranlasst, einen Software-Reset durchzuführen. Alle Einstellungen werden auf die zuletzt gespeicherten Werte zurückgesetzt (siehe auch AT&W), wobei eine eventuelle Modemverbindung abgebrochen wird. Dieser Befehl wird mit der Modemantwort OK abgeschlossen.

Außer mit dem Befehl AT&W kann die Rücksetzung auf das Standardprofil auch direkt über die Programmierumgebung im Telefonbuch erfolgen. Wenn dies nicht richtig eingestellt wird, gibt das Modem eine ERROR-Meldung aus.

# 8.1.14 AT\N (nur bei Severa PSTN)

Das Severa-Modem verfügt über eingebaute Protokolle, mit denen die Modemverbindung auf Fehler geprüft und Daten komprimiert werden können. Dazu sind zwei verschiedene Protokolle - V.42 und MNP - verfügbar. Natürlich können diese Protokolle nur dann verwendet werden, wenn die Modems auf beiden Seiten damit ausgerüstet sind. Beachten Sie, dass es Modems gibt, die nicht über diese Protokolle verfügen. Obwohl es möglich ist, diese Protokolle automatisch zu erkennen, ist es mitunter erforderlich, sie ganz auszuschalten. Mit dem AT\ N-Befehl wird der bevorzugte Datenübertragungsmodus festgelegt (siehe auch AT%C). Nach Eingabe dieses Befehls antwortet das Modem mit OK.

- AT\ N0 Alle Fehlerprotokolle sind ausgeschaltet. Empfohlen bei der Kommunikation mit Modems ohne Fehlerkorrektur und Datenkomprimierung.
- AT\ N1 idem
- AT\ N2 automatische Erkennung des MNP-Fehlerprotokolls
- AT\ N3 automatische Erkennung des V.41-Fehlerprotokolls (MNP-Fehlerprotokoll ist ebenfalls möglich)

# 8.1.15 AT%C (nur bei Severa PSTN)

Wenn mit dem AT\ N-Befehl die Fehlerkorrektur eingeschaltet ist, kann mit AT%C festgelegt werden, ob die gesendeten Daten komprimiert werden sollen. Je nach Art der Daten kann damit sehr viel Zeit bei der Übertragung gespart werden.

- AT%C0 Datenkomprimierung ausgeschaltet
- AT%C1 Datenkomprimierung eingeschaltet

AT%C2 nur Datenkomprimierung für ausgehende Meldungen eingeschaltet

AT%C3 nur Datenkomprimierung für eingehende Meldungen eingeschaltet

# 8.1.16 AT&D

Die Modemverbindung kann durch Sendung eines DTR-Signals beendet werden. Wenn dieses Signal nicht verfügbar ist, muss diese Funktion mit dem AT&D-Befehl ausgeschaltet werden.

AT&D0 Das DTR-Signal wird ignoriert. Dies ermöglicht die Kommunikation mit Terminals, die kein DTR-Signal haben.

AT&D1 nicht gültig

AT&D2 ... "Auflegen": Modem trennt, wenn DTR-Signal inaktiv wird.

# 8.1.17 AT&F

Mit diesem Befehl werden alle ursprünglichen Werkseinstellungen für das Modem wieder hergestellt. Das Modem antwortet mit OK.

# 8.1.18 AT&W

Mit diesem Befehl werden alle aktuellen Einstellungen so gespeichert, so, dass sie auch nach dem Ausschalten erhalten bleiben und sich jederzeit mit dem Befehl ATZ wiederherstellen lassen. Wie jede andere Einstellung des Severa wird auch diese Einstellung im Telefonbuch gespeichert. Damit kann während der Programmierung des Severa auch gleich das Modem eingestellt werden. Eine manuelle Änderung dieser Einstellung ist möglich, sollte aber mit großer Sorgfalt erfolgen. Eine falsche Einstellung kann unvorhersehbare Folgen haben.

# 8.1.19 AT+CMGS

Über den Befehl AT+CMGS können die meisten GSM-Modems direkt eine SMS-Nachricht versenden. Dieser Befehl ist ab Firmware-Version 3.25 auch für den Severa verfügbar.

Befehl: +CMGS=<telnr><CR>

<telnr> = Telefonnummer des Empfängers der SMS-Nachricht im Format +316…..

<CR> = Wagenrücklauf

Nach dem Wagenrücklauf antwortet das Modem mit dem Zeichen >. Jetzt können Sie den gewünschten Text eingeben. Geben Sie zum Abschluss des Textes STRG-Z ein. Das Modem antwortet darauf mit +CMGS: 000 und OK, um anzugeben, dass die Nachricht erfolgreich versandt wurde.

Wenn Sie den Befehl nach dem >-Zeichen abbrechen möchten, können Sie ESC anstelle von STRG-Z verwenden.

Beispiel:

```
AT+CMGS="+31622446098"[CR]
> Testnachricht[STRG-Z] 
+CMGS: 000[CR]
```
![](_page_51_Picture_1.jpeg)

Das Einstellen anderer SMS-Einstellungen, wie die Nummer der Kurzmitteilungszentrale (+CSCA) und das Format der Nachrichten (+CMGF), werden nicht unterstützt.

Wenn diese Befehle in Ihrer Anwendungssoftware bereits vorhanden sind, ist das kein Problem. Der Severa kann nämlich so eingestellt werden, dass unbekannte AT-Befehle ignoriert werden. Es wird dann einfach ein OK versandt. Diese Einstellung kann mit **SevProg** vorgenommen werden.

Die Nummer der Kurzmitteilungszentrale wird der SIM-Karte entnommen.

Dieser Befehl wird auch für analoge Verbindungen (PSTN) unterstützt. In diesem Fall muss jedoch die Nummer der Zentrale mithilfe von **SevProg** eingestellt werden.

Die maximal zu versendende Anzahl Zeichen ist 145 für GSM und 45 für PSTN.

# 8.1.20 AT+CSQ

Abfragen der Signalqualität und des Empfangspegels. Der Wert wird auf einer linearen Skala von 0 bis 31 wiedergegeben. Dabei steht der Wert 0 für keinen Empfang (0 %) und 31 für den maximale Empfangspegel (100 %).

# $8.1.21 + +$

Wenn sich das Modem im Datenmodus befindet, kann es mit Hilfe des Befehls +++ in den Kommandomodus umgeschaltet werden. Im Kommandomodus kann die Modemverbindung z. B. beendet werden (siehe ATH). Um einen zu schnellen Wechsel zwischen den Modi zu verhindern, muss vor und nach der Eingabe der Zeichen +++ eine Übertragungspause von 1 Sekunde eingehalten werden.

Das bedeutet, dass das Modem in den Kommandomodus schaltet nach: 1 Sek. Ruhe, +++, 1 Sek. Ruhe. Das Modem antwortet mit OK. Danach können die jeweiligen Befehle eingegeben werden.

# 8.1.22 Grundlegende AT-Befehlseinstellungen für Severa PSTN-, GSM- und GPRS-**Modems**

Die folgenden grundlegenden AT-Befehlseinstellungen können mithilfe von **SevProg** im Speicher des Severa abgespeichert werden. Öffnen Sie dazu die Registerkarte "Modem".

#### **PSTN-Modem**

AT&W (basis init): E1V1Q0X4&D0 AT&W (basis init): %C1\N3L2M0 AT&W (basis init): S0=0S7=90

#### **GSM-/GPRS-Modem**

AT&W (basis init): E1V1Q0X4&D0 AT&W (basis init): nichts eingeben AT&W (basis init): S0=0S7=90

Bei dieser Einstellung ist die automatische Rufannahme deaktiviert. Wenn das Modem beispielsweise nach zwei Klingeltönen antworten soll, muss der Befehl S0=0 in S0=2 geändert werden.

![](_page_52_Picture_1.jpeg)

Die automatische Rufannahme kann bei einem bereits in Betrieb genommenen Severa von einem entfernten Standort aus im Nachhinein noch aktiviert werden, indem man ihm eine SMS-Nachricht mit dem folgenden Text zusendet: #AA#.

Das Modem antwortet dann nach einmaligem Klingeln. Diese Ferneinstellung wird jedoch nicht permanent im Flash-Speicher gespeichert!

# 8.2 MODEMVERWENDUNG FÜR ERFAHRENE BENUTZER

Wie bereits erwähnt, reicht der Standard-AT-Befehlssatz des Severa in der Regel zur Modemsteuerung aus. Es gibt jedoch Fälle, in denen einer der vielen anderen AT-Befehle zum Aufbau einer Modemverbindung benötigt wird. Der Severa bietet dazu ausreichende Möglichkeiten. Um diese Möglichkeiten jedoch nutzen zu können, sind fundierte Kenntnisse von Modems erforderlich. Eine falsche Verwendung des Severa kann unvorhersehbare Folgen haben. Des Weiteren ist zu beachten, dass diese erweiterten Befehle bei jedem Severa-Modell eine andere Funktion haben.

# 8.2.1 Der interne Aufbau des Severa

Zur richtigen Anwendung des erweiterten Befehlsatzes ist es wichtig, einige Kenntnisse des internen Aufbaus des Severa zu besitzen.

![](_page_52_Figure_8.jpeg)

internen AT-Befehlsinterpreter, über den die Standard-AT-Befehle entgegengenommen und zur Ausführung weitergeleitet werden. Der Aufbau einer Modemverbindung erfolgt über ein Modemmodul, das vom verwendeten Kommunikationsnetz des Severa abhängt. Unterschiede zwischen den Modemmodulen werden durch den Befehlsinterpreter ausgeglichen, wodurch alle Severa-Modelle austauschbar sind.

Um Konflikte zwischen dem Modem und den Alarmfunktionen des Severa zu vermeiden, wurde ein Arbiter eingebaut. Dieser Arbiter sorgt dafür, dass nur nach genau definierten Regeln von der Alarmübertragung auf Modemkommunikation umgeschaltet wird und umgekehrt.

![](_page_53_Picture_1.jpeg)

### 8.2.2 Herstellung einer Modemverbindung

Mit den Befehlen ATD und ATA oder durch Schaltung in den Auto-Answer-Modus wird eine Modemverbindung aufgebaut. Der interne AT-Befehlsinterpreter schickt über den Arbiter einen Initialisierungsantrag an das Modemmodul. Ist die Weiterleitung der Antrags erfolgreich, d.h., wird gerade kein Alarm übertragen, wird das Modul vollständig initialisiert. Anschließend wird der Verbindungsaufbau gestartet.

Die Initialisierung des Modemmoduls erfolgt in drei Schritten: mittels des Basis-, des AT-Interpreterund des Expert User-Initstrings. Die Basisinitialisierung bezieht sich auf die Antworten des Modemmoduls, so dass der Interpreter diese problemlos ansteuern kann. Danach werden die Einstellungen, die der Benutzer über den AT-Befehlsinterpreter eingegeben hat, an das Modul weitergeleitet. Bei der Expert User-Initialisierung werden die im Telefonbuch eingegebenen AT-Befehle an das Moemmodul weitergeleitet.

#### 8.2.3 Modeminitialisierung für erfahrene Benutzer

Die AT-Befehle für die Modemmodule sind auf der Downloadseite von www.adesys.nl zu finden. Diese Dokumentation ist nur auf Englisch verfügbar.

![](_page_53_Picture_7.jpeg)

Lassen Sie die Buchstaben AT vor dem Befehl weg. Der Severa leitet jedes Befehlsfeld, dem die Buchstaben AT vorangestellt werden und das mit "Carriage Return" abgeschlossen wird, an das Modemmodul weiter. Wenn ein Befehl nicht in ein Feld passt, kann im nächsten Feld mit der Eingabe fortgefahren werden. Im ersten Feld muss in diesem Fall als letztes Zeichen ein Schrägstrich (\) eingegeben werden.

Wenn eine Modemverbindung mit einem Befehl aus dem erweiterten AT-Befehlsatz initialisiert werden soll, muss dieser Befehl in das Telefonbuch aufgenommen werden. Die Felder 100 bis 109 sind dafür reserviert.

Beispiele (AT-Befehlssatz für den PSTN-Einsatz):

![](_page_53_Picture_138.jpeg)

![](_page_53_Picture_12.jpeg)

Befehle, die die Antwort des Modemmoduls beeinflussen, können die Funktionsweise des Severa beeinträchtigen.

Die bei den PSTN-, GSM-und GPRS-Modemmodulen verwendeten Befehle haben nicht immer die gleiche Funktion. Lesen Sie sich daher die diesbezügliche Erläuterung des AT-Befehlssatzes sorgfältig durch.

![](_page_54_Picture_0.jpeg)

# 9 TECHNISCHE SPEZIFIKATIONEN

![](_page_54_Picture_152.jpeg)

![](_page_55_Picture_1.jpeg)

![](_page_55_Picture_95.jpeg)

![](_page_55_Picture_3.jpeg)

Wenn der Severa GSM ohne galvanische Trennung an eine Anwendung (Prozesssteuerung, SPS, Computer, aktives Messgerät, usw.) angeschlossen wird, und beide aus der gleichen Quelle Strom beziehen, besteht ein reelles Risiko, dass es bei dieser Stromquelle zu Brummschleifen oder Kurzschlüssen kommt!

![](_page_55_Picture_5.jpeg)

Ausführungen mit integrierter Notstromversorgung:

Die Severa-Modems werden optional mit integrierter Notstromversorgung geliefert. Diese besteht aus einer Ladestation und 2 aufladbaren NiMH-Batterien. Die Lebensdauer der Batterien hängt wesentlich von den Betriebsbedingungen ab. Überprüfen Sie das Notstromaggregat regelmäßig auf seine einwandfreie Funktion, indem Sie die Netzspannung unterbrechen. Defekte Batterien müssen unbedingt sofort ausgewechselt werden, da sie ansonsten Schäden am Severa verursachen können.

![](_page_56_Picture_0.jpeg)

# 10 ANLAGE

# 10.1 LED-STATUSANZEIGEN

![](_page_56_Picture_165.jpeg)

![](_page_57_Picture_1.jpeg)

![](_page_57_Picture_122.jpeg)

![](_page_58_Picture_0.jpeg)

![](_page_58_Picture_106.jpeg)

![](_page_58_Picture_107.jpeg)

![](_page_58_Picture_3.jpeg)

Wenn mehrere Eingangskanäle aktiv sind, werden die Status jedes Eingangs separat aufeinanderfolgend wiedergegeben.

Wenn nach Einschalten des Severa alle LEDs zugleich blinken, kann es sein, dass er nicht an das Stromnetz angeschlossen ist und der optionale Notstromakku zu weit entladen ist.

![](_page_59_Picture_1.jpeg)

#### BEFEHL AUSFÜHRUNG BESTÄTIGUNG #V# Abfrage der Software-Versionsnummer VERSION: SV-x.xx #OA1# Ausgang 1 wird aktiv. Severa bestätigt: Output command. #OA2# Ausgang 2 wird aktiv. Severa bestätigt: Output command. #OA12# Ausgang 1 und 2 werden aktiv. Severa bestätigt: Output command. #OI1# Ausgang 1 kehrt in den Ruhezustand zurück. Severa bestätigt: Output command. #OI2# Ausgang 2 kehrt in den Ruhezustand zurück. Severa bestätigt: Output command. #OI12# Ausgang 1 und 2 kehren in den Ruhezustand zurück. Severa bestätigt: Output command. #OP1# Ausgang 1 wird 2 Sekunden lang aktiv Keine Bestätigung #OP2# Ausgang 2 wird 2 Sekunden lang aktiv | Keine Bestätigung #OP12# Ausgang 1 und 2 werden 2 Sekunden lang aktiv Keine Bestätigung #I1N2+316……..# Telefonnummer 2 von Eingang 1 wird geändert Bestätigung per SMS #I1N3# Telefonnummer 3 von Eingang 1 wird gelöscht Bestätigung per SMS #I1TAlarm testen# Der Text von Eingang 1 wird in "Alarm testen" geändert Bestätigung per SMS #I1T# Der Text von Eingang 1 wird gelöscht Bestätigung per SMS #I1N2?# Telefonnummer 2 von Eingang 1 wird abgerufen Bestätigung per SMS #I3T?# Der Text von Eingang 3 wird abgerufen Bestätigung per SMS

#### 10.2 ÜBERSICHT DER SENDEBEFEHLE (GSM- und GPRS-Ausführungen)

# 10.3 MELDUNGEN AN ARA

Um Meldungen an eine ARA-pro-Alarmzentrale (Alarmregistrierungs- und -bearbeitungssystem von Adesys) senden zu können, muss im Textfeld der Nachricht folgende Notation (Format) verwendet werden:

![](_page_60_Picture_61.jpeg)

Da es keine eigenen Eingabemöglichkeiten für Alarm- und Ruhemeldungen gibt, muss nach der Nummer des Alarmeingangs **<SV>** eingegeben werden. Die Leitungsschnittstelle erkennt anhand von IDLE oder ACTIVE, ob es sich um eine Alarm- oder eine Ruhemeldung handelt. SEVERA–COMPRI

![](_page_60_Picture_5.jpeg)

Meldungen an die Meldezentrale ARA-pro sind nur dann möglich, wenn die Zentrale mit einem SMS-Empfänger vom Typ AR-MT2SG ausgerüstet ist.

![](_page_61_Picture_1.jpeg)

### 10.4 SEVERA–COMPRI-VERKNÜPFUNG

#### 10.4.1 Modemeinstellungen

Beim Einsatz des Severa in Verbindung mit einem Compri-System müssen einige Punkte beachtet werden:

Im Priva-Paket muss ein *Initialisierungsstring* eingegeben werden, der anschließend über Compri an den Severa weitergeleitet wird. Auf jeden Fall darf kein **&F** eingegeben werden.

Ein gut funktionierender String ist z. B.: **ATM0E0V0S0=2S7=80** 

Der letzte Teil (**S7=80**) ist nur dann erforderlich, wenn der Aufbau der Modemverbindung länger als die standardmäßig eingestellte Timeout-Zeit von 50 Sekunden dauert.

Dies ist z. B. der Fall, wenn eine Meldung an ein ARA-System weitergeleitet wird, wobei bei "Com-Port einstellen" alle eingehenden Optionen, d.h. Annahme-, Semadigit- und Modemmeldungen) angekreuzt sind.

Folgende Modemeinstellingen sind erforderlich:

- **Baudrate**: abhängig von die in Compri eingestellte Geschwindigkeit
- **Parität:** 8N1
- 

Für den Compri-8 und den Compri-HX gibt es ein spezielles Kommunikationskabel. Dieses Kabel hat die Artikelnummer **SV-22** (RS-232-Kabel Severa // Compri – RJ10- zu RJ45-Anschluss, Adapter für 9 polige Sub-D-Buchse).

Bei Verwendung des RJ-10-Anschlusses muss der Handshake-Pin auf DCD eingestellt sein (über die Registerkarte "Modem" in SevProg).

Bei der Software für die ARA- / Smartalarm-Leitungsschnittstelle ist mindestens Version **X14P** oder **X25P** erforderlich.

Wie bei jedem ARA-System muss Sprache in der Leitungsschnittstelle eingespielt sein!

#### 10.4.2 Montageempfehlungen Compri-HX / Severa

- Schließen Sie die **Erde** des Compri-HX (gemäß den Priva-Vorschriften) mit einem möglichst kurzen Draht an das **Erdstück** an.
- Schließen Sie das Bezugspotential **GND** der Versorgungsspannung des Severa ebenfalls mit einem möglichst kurzen Draht an das **Erdstück**, vorzugsweise mit einem Befestigungsdraht von minimal **1 mm<sup>2</sup>** und einer maximalen Länge von **1 m** an.
- Schließen Sie das Anschlusskabel des Severa über eine **1AT**-Sicherung an die 24 V AC-Versorgungsspannung an. Der Durchmesser dieses Anschlusskabels muss minimal **0,5 mm<sup>2</sup>** die Länge maximal **5 m** betragen.

# 10.5 NOTIZEN

![](_page_62_Picture_15.jpeg)

![](_page_63_Picture_0.jpeg)

RELY ON COMMUNICATION

info@adesys.nl www.adesys.nl